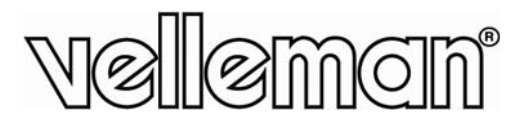

## **INSPECTION CAMERA WITH COLOUR LCD MONITOR INSPECTIECAMERA MET KLEUREN LCD-SCHERM CAMÉRA D'INSPECTION AVEC ÉCRAN COULEUR LCD** CÁMARA DE INSPECCIÓN CON PANTALLA LCD A COLOR **INSPEKTIONSKAMERA MIT LCD-FARBMONITOR**

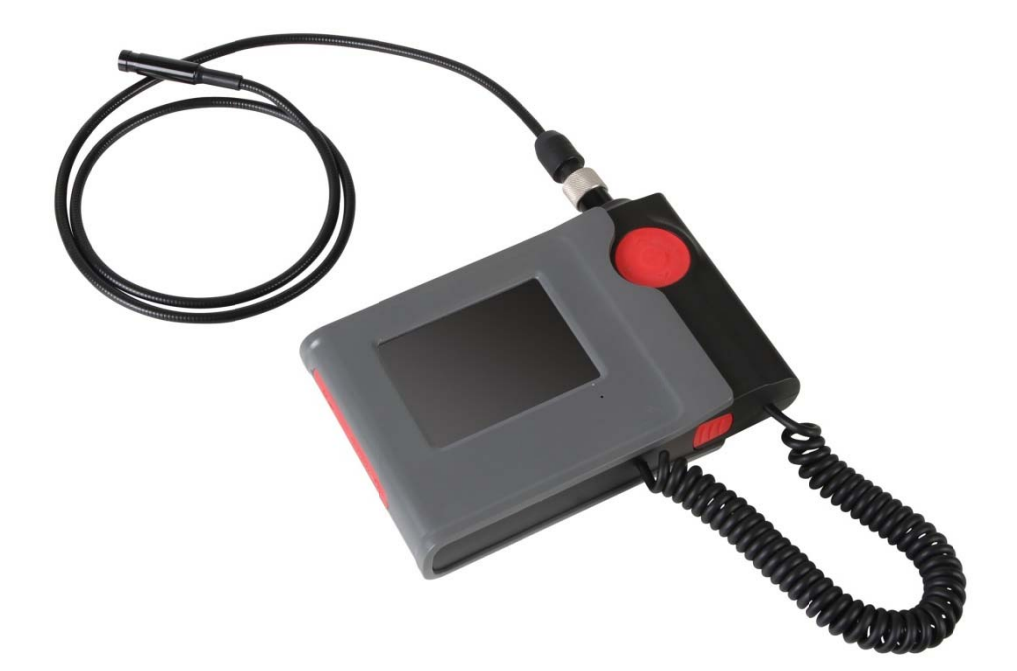

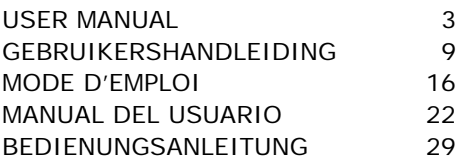

 $\epsilon$ 

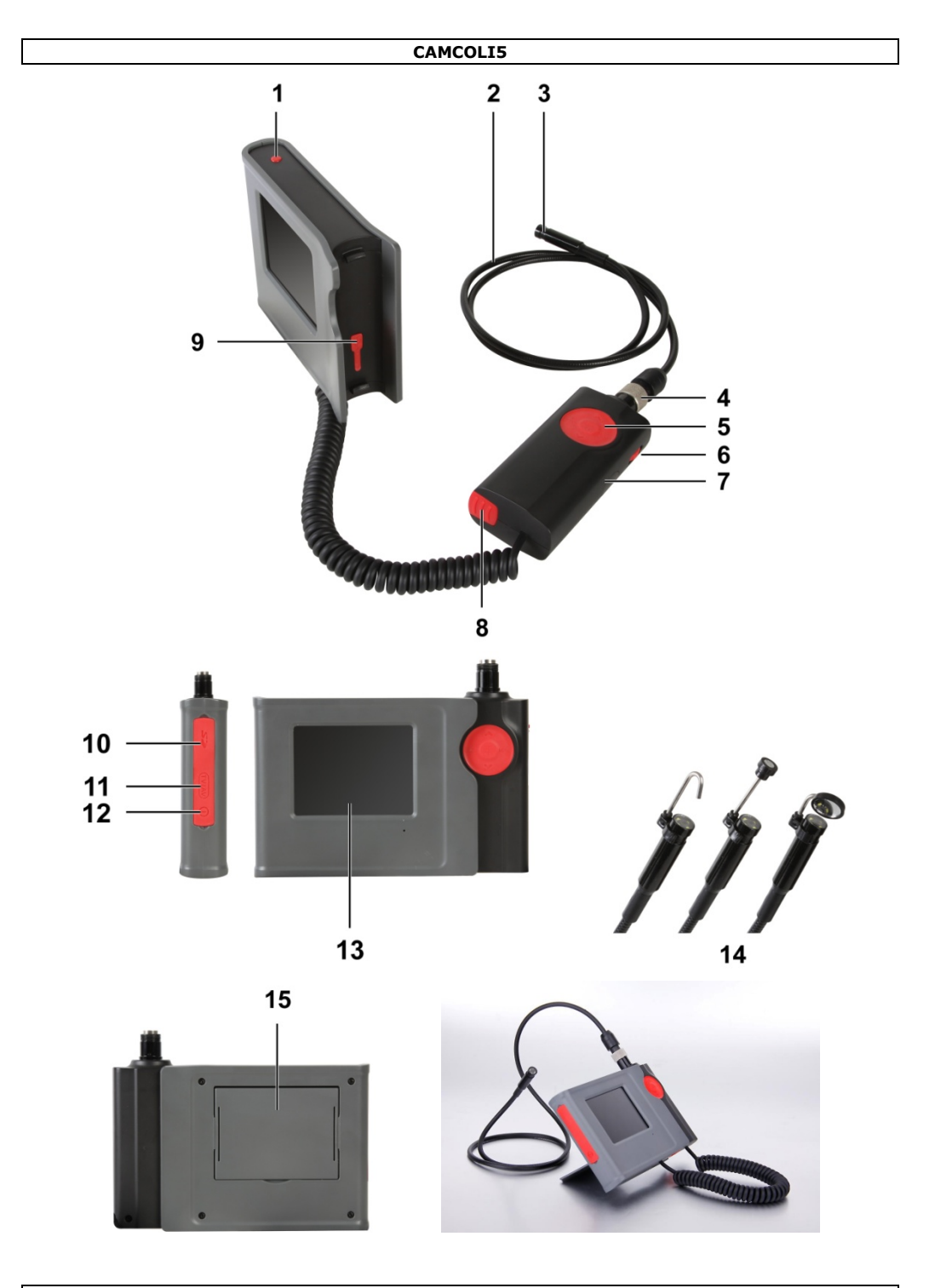

## **USER MANUAL**

#### **Introduction**  $\mathbf 1$ .

#### To all residents of the European Union

#### Important environmental information about this product

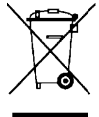

This symbol on the device or the package indicates that disposal of the device after its lifecycle could harm the environment. Do not dispose of the unit (or batteries) as unsorted municipal waste; it should be taken to a specialized company for recycling. This device should be returned to your distributor or to a local recycling service. Respect the local environmental rules.

#### If in doubt, contact your local waste disposal authorities.

Thank you for choosing Velleman! Please read the manual thoroughly before bringing this device into service. If the device was damaged in transit, don't install or use it and contact your dealer.

#### $2.$ **Safety Instructions**

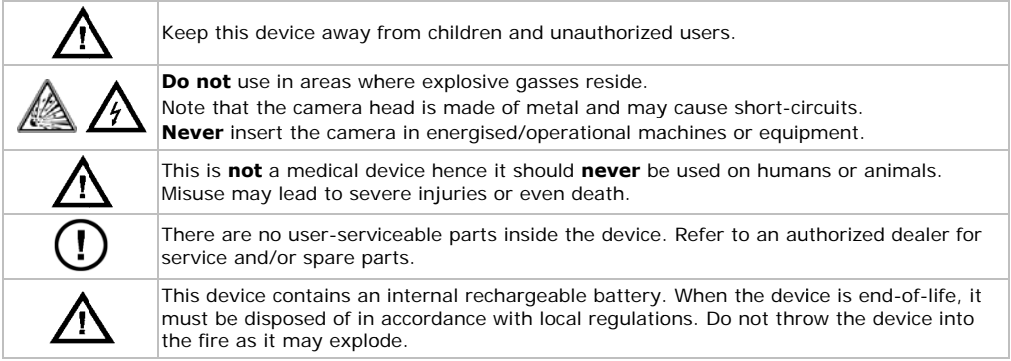

#### $3.$ **General Guidelines**

Refer to the Velleman® Service and Ouality Warranty on the last pages of this manual.

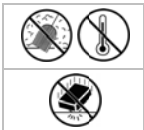

Keep this device away from dust and extreme temperatures.

Protect this device from shocks and abuse. Avoid brute force when operating the device.

- Familiarise yourself with the functions of the device before actually using it.
- All modifications of the device are forbidden for safety reasons. Damage caused by user modifications to the device is not covered by the warranty.
- Only use the device for its intended purpose. Using the device in an unauthorised way will void the warranty.
- Damage caused by disregard of certain guidelines in this manual is not covered by the warranty and the dealer will not accept responsibility for any ensuing defects or problems.
- Warranty is limited to the device itself: installation and use of the included software is the sole risk of the user.
- Always allow the device to reach room temperature before switching it on.
- Do not use the device if condensation forms inside the lens. Let the water evaporate before using again.
- The camera and gooseneck are waterproof and can be submerged in pH-neutral liquid (not acid or alkaline). Never submerge the display and handle as this will cause irreversible damage. Keep the display and handle away from rain, moisture, splashing and dripping liquids.
- Use only the included power adapter.

- Avoid strong mechanical strains or vibrations. The bending radius of the gooseneck must be at least 6 cm.
- Clean the CAMCOLI5 after each use.
- **Do not** use when visible damage to the device is noticed.

## **4. Features**

- ideal for checking hard-to-reach areas, e.g. behind walls, suspended ceilings, etc.
- 4 built-in white LEDs
- adjustable LED intensity
- video and picture recording
- records images on SD card (not incl.)
- comes with: 3 exchangeable top-pieces
	- o magnetic top: to pick up small metal pieces
	- o hook: to retract wires or other small object
	- o mirror: to look behind corners or in shallow holes.

### **5. Overview**

Refer to the illustrations on page **2** of this manual.

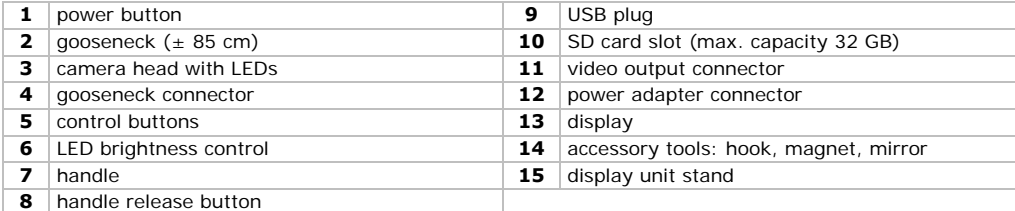

## **6. Preparation**

#### **Mounting the Gooseneck**

- **1.** Place the gooseneck **[2]** on the gooseneck connector **[4]**, making sure that the pins are properly aligned.
- **2.** Gently push gooseneck and connector together, then turn the nut clockwise all the way to secure the gooseneck **[2]**.

#### **Attaching or Detaching the Handle**

- To detach the handle **[7]** from the display unit, press the release button **[8]** and slide the handle down and to the right to release.
- To attach the handle back to the display unit, press the release button and click the handle into place.

#### **Placing the Display Unit Upright**

- **1.** Detach the display stand **[15]** from the back of the display unit.
- **2.** Slot one end of the stand into one of the grooves at the back of the display unit.

You can now position the display unit upright.

#### **Inserting the SD Card**

- **1.** Lift the cover from the SD card slot **[10]**.
- **2.** Insert an SD card (not included) in the card slot. Push it in until it clicks into place. The SD icon appears on the display.
- **3.** Place the cover back to protect the slot.
- **4.** To remove the SD card again, lift the cover and push the card gently so that it pops out. Place the cover back to protect the slot.

#### **Charging the Internal Battery**

When the battery icon  $\square$  on the display turns red, you must charge the battery. When the battery is empty, "BATTERY LOW" appears on the display and the camera switches off automatically.

- 1. Lift the cover from the power adapter connector [12].
- 2. Connect the included power adapter and plug into a suitable power socket.

The battery icon in the top right of the display changes into a power plug icon  $C^{\bullet}$  to indicate that the battery is charging.

Tip: You can use the camera while the power adapter is connected.

#### **Disposal**

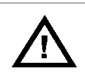

This device contains an internal rechargeable battery. When the device is end-of-life, it must be disposed of in accordance with local regulations. Do not throw the device into the fire as it may explode.

#### **Setup Menu**

The menu allows you to choose the language, set date and time, etc.

- 1. Press the power button [1] to switch on the camera and display.
- 2. Press MENU [5] to open the menu.

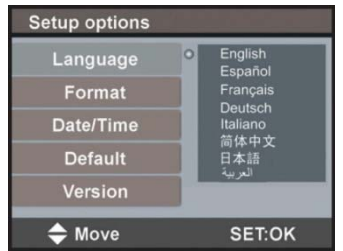

- 3. Use ▲ and ▼ to select an option in the menu.
- 4. Press SET to confirm.
- 5. Press MENU to exit.

#### **Setting the Language**

- 1. In the menu, select Language and press SET.
- 2. Use  $\blacktriangle$  and  $\nabla$  to select the desired language and press SET.
- 3. Press MENII to exit

#### **Setting Date and Time**

- 1. In the menu, select Date/Time and press SET.
- 2. Use  $\blacktriangle$  and  $\nabla$  to adjust the month. Press MENU to confirm and move to the next item.
- 3. Repeat for setting the day, year, hour and minutes.
- 4. Press SET to return to the menu.
- 5. Press MENU to exit

#### **Version Information**

- 1. In the menu, select Version and press SET.
	- The display shows the version information of your device.
- 2. Press SET to return to the menu
- 3. Press MENU to exit.

#### $\overline{z}$ Use

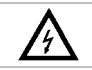

Never insert the camera in energised/operational machines or equipment.

### **7.1 Basic Operation**

- **1.** Press the power button **[1]** to switch on the camera and display.
	- **Note:** When the battery icon  $\Box$  on the display turns red, you must charge the battery.
- **2.** Insert the camera head **[3]** into the space you want to inspect.
	- o The gooseneck should easily manoeuvre into position. Do not apply force.
	- $\circ$  For the best images, hold the lens 2  $\sim$  5 cm from the object to inspect.
- **3.** Turn the LED brightness wheel **[6]** to adjust the intensity of the LEDs on the camera head.
- **4.** Press and hold the power button **[1]** for 3 seconds to switch the camera off.

## **7.2 Tools**

Slide the plastic clamp of the tool **[14]** over the narrow part of the camera head **[3]** until it snaps into place.

- Attach the magnetic top to the camera to pick up small metal pieces from difficult to reach locations.
- Attach the hook to retract wires or other small objects.
- Use the small mirror to look behind corners.

### **7.3 Video and Photos**

#### **Recording Video**

- **1.** Make sure an SD card is installed in the camera.
- **2.** Switch the camera on. The display shows the remaining recording time in minutes and seconds (MM:SS) at the top left.
	- **3.** Insert the camera head into the space you want to inspect.
	- **4.** Press and hold REC **[5]** for about 3 seconds to start recording. "Rec." appears on the display. The display shows the recording time in minutes and seconds (MM:SS) at the bottom right. You can check the remaining recording time at the top left. **Note:** The remaining recording time is an estimate. It depends not only on the time already recorded, but also on the light conditions in which you have recorded.
	- **5.** Press and hold REC for about 3 seconds to stop recording. "Rec." disappears from the display.

**Note:** When the memory card is full, "MEMORY FULL" appears on the display and the camera stops recording. You need to delete some files to make free space. If necessary, connect the camera to a pc to back up the files before you delete them.

#### **Play Back a Recorded Video File**

- **1.** Make sure recording is stopped.
- **2.** Press ESC.

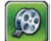

**3.** Use ▲ and ▼ to select the video icon and press SET. The list of videos appears.

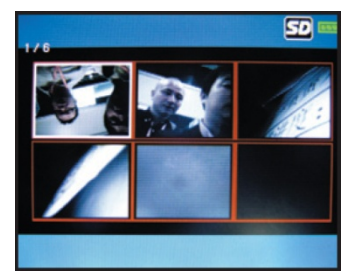

- **4.** Use ▲ and ▼ to select the desired video and press SET.
- **5.** Press SET to play the video. The display shows the playing time and the total recorded time of the video.
	- o Press SET once to pause, press again to resume playback.
	- Playback stops automatically at the end of the file. You can press ▼ at any time to stop playing and return to the start of the video.
- **6.** Press ESC to return to the list of videos.
- **7.** Press ESC to exit.

#### **Taking Photos**

- **1.** Make sure an SD card is installed in the camera.
- **2.** Switch on the camera, and insert the camera head into the space you want to inspect.
- **3.** Press REC **[5]** to take a photo.

**Note:** When the memory card is full, "MEMORY FULL" appears on the display. You need to delete some files to make free space. If necessary, connect the camera to a pc to back up the files before you delete them.

#### **Viewing Photos**

- **1.** Press ESC.
- 

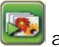

**2.** Use **▲** and ▼ to select the photo icon and press SET. The list of photos appears.

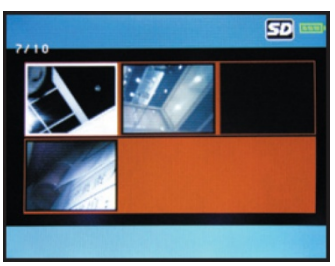

- **3.** Use **▲** and ▼ to select the desired photo and press SET to see a larger image.
- **4.** Press ▲ or ▼ to zoom in or out.
- **5.** Press ESC to return to the list of photos.
- **6.** Press ESC to exit.

#### **Deleting a Video or Photo**

You can delete individual video or photo files.

**Tip:** To delete all files at once, you can format the memory card.

To delete an individual video or photo file:

- **1.** Make sure video recording is stopped.
- **2.** Press ESC.

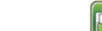

- **3.** Use A and ▼ to select the video or photo icon and press SET.
- **4.** Use ▲ and ▼ to select the desired video or photo and press SET.
- **5.** Press MENU.

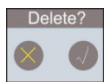

- **6.** Use ▲ and ▼ to select **√** and press SET to delete the file. To exit without deleting, select X and press SET. The camera deletes the file and shows the next photo/video in the list.
- **7.** Press ESC to exit.

#### **7.4 Connecting to a Computer**

- **1.** Switch the camera on.
- **2.** Detach the handle from the display unit and lift the cover from the USB plug **[9]**.
- **3.** Insert one end of the included USB cable into the plug.
- **4.** Insert the other end of the cable into a free USB port on your computer. The display shows "USB".
- **5.** On the pc, open **My Computer** and look for the drive that represents the camera.

You can copy, delete, or view the files from here.

**Note:** To disconnect the camera from the pc, use Windows' **Safely Remove Hardware** function to stop the device before you unplug the USB cable.

### **7.5 Output to a Monitor or TV**

For a larger image, you can show the live images or recorded video files on an external monitor or TV screen.

**Note:** To make sure that the video connection functions properly, connect the video cables in the exact order as described below.

- **1.** Lift the cover from the AV out connector **[11]**.
- **2.** Insert the black plug of the included video cable to the AV out connector **[11]**.
- **3.** Insert the yellow plug of the included video cable into the monitor's video input connector.
- **4.** If necessary, select the correct TV channel to see the images.

### **8. Troubleshooting**

- The device does not start. The internal battery needs charging.
- The display works, but there is no image from the camera. The camera LEDs are switched off. Turn the LED brightness wheel **[6]** to switch them on.
- The image is too dark or too bright. Turn the LED brightness wheel **[6]** to adjust.

#### **9. Cleaning and Maintenance**

- Wipe the device with a lint-free, soft anti-static cloth. Do not use abrasive solutions or solvents.
- Clean the gooseneck and camera with clean water after each use and let it dry before storing it.

#### **Formatting the SD Card**

**Caution:** Formatting erases all data from the card. If necessary, connect the camera to a pc to back up the data before formatting.

- **1.** Press MENU to open the menu.
- **2.** Select Format and press SET.
- **3.** Select Yes and press SET to format the SD card.

To exit without formatting the SD card, select NO and press SET.

The camera formats the SD card. The display shows an hourglass icon during formatting. When the icon disappears, formatting is done. The card is now empty and ready for use with the camera.

#### **Resetting the Camera**

- **1.** Press MENU to open the menu.
- **2.** Select Default and press SET.
- **3.** Select Yes and press SET to reset the camera to the default values.
- **4.** To exit without resetting, select NO and press SET.
- **5.** Press MENU to exit.

#### **10. Technical Specifications**

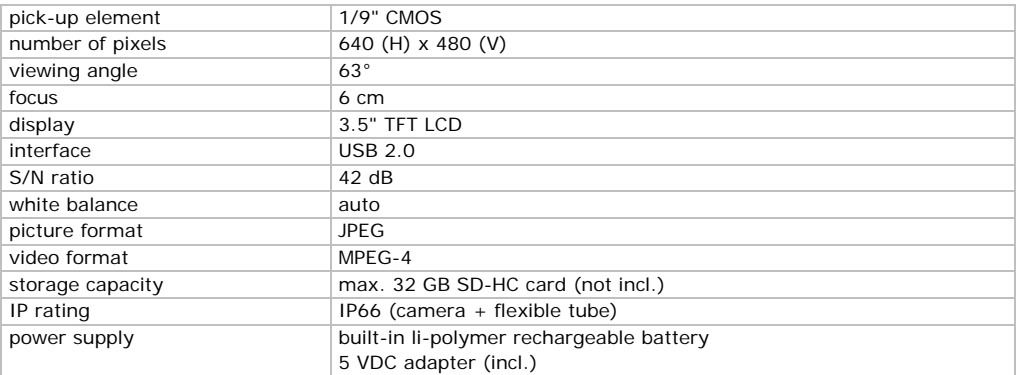

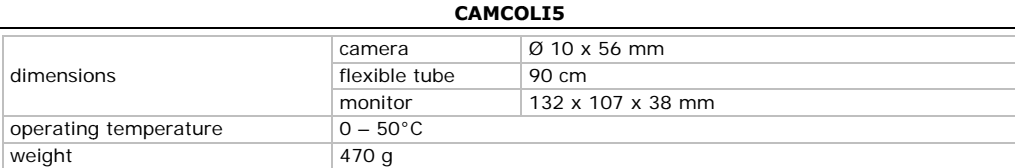

Use this device with original accessories only. Velleman nv cannot be held responsible in the **event of f damage or in njury resulting g from (incorre ect) use of this s device.** 

**For mor e info concern ning this produ uct and the lat test version of f this manual, please visit ou ur website www.vellema an.eu.** 

**The info ormation in thi is manual is su ubject to chan nge without pr ior notice.** 

#### **© COPY RIGHT NOTICE**

**© COPYRIGHT NOTICE**<br>**The copyright to this manual is owned by Velleman nv. All worldwide rights reserved. No part** of this manual may be copied, reproduced, translated or reduced to any electronic medium or otherwise without the prior written consent of the copyright holder.

## **GEBRU UIKERSHA ANDLEID DING**

#### **1. I Inleiding**

#### Aan alle ingezetenen van de Europese Unie

#### Belangrijke milieu-informatie betreffende dit product

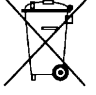

Dit symbool op het toestel of de verpakking geeft aan dat, als het na zijn levenscyclus wordt weggeworpen, dit toestel schade kan toebrengen aan het milieu. Gooi dit toestel (en eventuele batterijen) niet bij het gewone huishoudelijke afval; het moet bij een gespecialiseerd bedrijf terechtkomen voor recyclage. U moet dit toestel naar uw verdeler of naar een lokaal recyclagepunt brengen. Respecteer de plaatselijke milieuwetgeving.

## Hebt u vragen, contacteer dan de plaatselijke autoriteiten betreffend de

#### verwijdering.

Dank u voor uw aankoop! Lees deze handleiding grondig voor u het toestel in gebruik neemt. Werd het toestel beschadigd tijdens het transport, installeer het dan niet en raadpleeg uw dealer.

#### **2. V Veiligheidsi instructies**

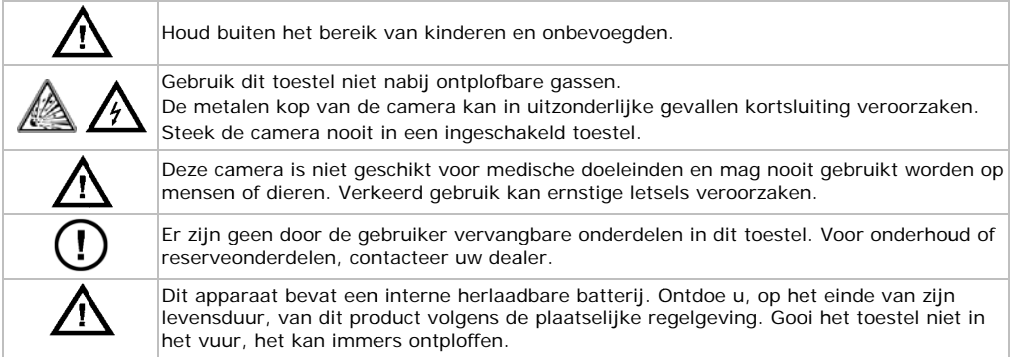

#### $\overline{\mathbf{3}}$ . **Algemene r richtlijnen**

Raadpleeg de Velleman® service- en kwaliteitsgarantie achteraan deze handleiding.

Bescherm m tegen stof en extreme hitte.

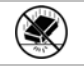

Bescherm tegen schokken en vermijd brute kracht tijdens de bediening.

- Leer eerst de functies van het toestel kennen voor u het gaat gebruiken.
- Om veiligheidsredenen mag u geen wijzigingen aanbrengen. Schade door wijzigingen die de gebruiker heeft aangebracht valt niet onder de garantie.
- Gebruik het toestel enkel waarvoor het gemaakt is. Bij onoordeelkundig gebruik vervalt de garantie.
- De garantie geldt niet voor schade door het negeren van bepaalde richtlijnen in deze handleiding en uw dealer zal de verantwoordelijkheid afwijzen voor defecten of problemen die hier rechtstreeks verband mee houden.
- De garantie geldt enkel voor het toestel en is niet geldig voor de meegeleverde software.
- Om beschadiging te vermijden, zet u het toestel best niet aan onmiddellijk nadat het werd blootgesteld aan temperatuurschommelingen. Wacht tot het toestel op kamertemperatuur gekomen is.
- Gebruik het toestel niet indien er condensatie wordt gevormd binnenin de lens. Laat het vocht verdampen voor u het toestel opnieuw gebruikt.
- De camera en zwanenhals zijn waterdicht en zijn geschikt voor onderdompeling in een pH-neutrale vloeistof (geen zuur of base). Onderdompeling van display of handvat kan leiden tot onherroepelijke schade. Bescherm display en handvat tegen regen, vochtigheid en opspattende vloeistoffen.
- Gebruik enkel de meegeleverde voedingsadapter.
- Plooi de zwanenhals niet overmatig; de plooistraal moet minstens 6 cm bedragen.
- Maak de CAMCOLI5 schoon na elk gebruik.
- Gebruik geen zichtbaar beschadigde camera.

### **4. Eigenschappen**

- ideaal voor het checken van moeilijk bereikbare plaatsen zoals achter een muur, binnenin een verlaagd plafond, enz.
- 4 witte leds
- instelbare lichtsterkte van de leds
- video- en beeldopname
- opname op SD-kaart (niet meegelev.)
- geleverd met: 3 verwisselbare opzetstukken
	- o magnetische tip: om kleine metalen voorwerpen op te rapen
	- o haak: om draden of andere kleine voorwerpen terug te trekken
	- o spiegeltje: om achter hoeken of in ondiepe ruimtes te kijken.

## **5. Omschrijving**

Raadpleeg de afbeeldingen op pagina **2** van deze handleiding.

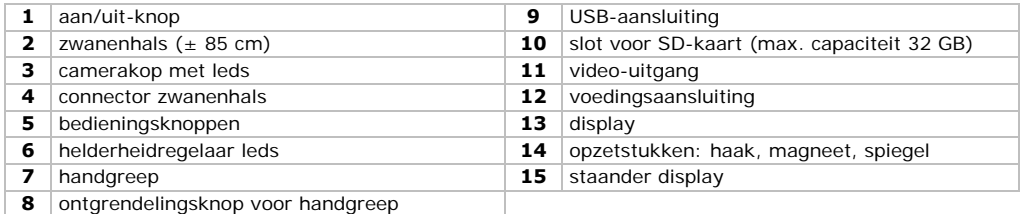

## **6. Voorbereiding**

#### **Zwanenhals bevestigen**

- **1.** Plaats de zwanenhals **[2]** op de connector **[4]**, zorg ervoor dat de pinnen goed zijn uitgelijnd.
- **2.** Druk de zwanenhals en de connector voorzichtig samen, draai vervolgens de moer volledig in wijzerzin om de zwanenhals vast te zetten. **[2]**.

#### **De handgreep bevestigen of afnemen**

- Om de handgreep [7] van het toestel af te nemen, druk op de ontgrendelingsknop [8] en schuif de handgreep naar beneden en naar rechts om te ontgrendelen.
- Om de handgreep opnieuw aan de display te bevestigen, druk op de ontgrendelingsknop en klik de hand dgreep vast.

#### **De displ lay rechtop pla aatsen**

- **1.** Neem de staander **[15]** uit de achterkant van de display.
- 2. Plaats één zijde van de staander in één van de gleuven aan de achterkant van de display.

U kunt de display nu rechtop plaatsen.

#### **Een SD-kaart plaatsen n**

- **1.** Verwijder het klepje van de SD-kaartsleuf [10].
- 2. Plaats een SD-kaart (niet meegelev.) in het kaartslot. Duw de kaart naar binnen, totdat deze op zijn plaats vastklikt. Het SD-icoontje verschijnt op het scherm.
- **3.** Plaats het klepje terug om de sleuf te beschermen.
- 4. Om de SD-kaart opnieuw te verwijderen, verwijder het klepje en duw voorzichtig tegen de kaart tot deze uit de sleuf springt. Plaats het klepje terug om de sleuf te beschermen.

#### **De inter rne batterij op laden**

Wanneer het batterij-icoontje op het scherm rood oplicht, moet u de batterij opladen. Wanneer de batterij leeg is, verschijnt er "BATTERY LOW" en wordt de camera automatisch uitgeschakeld.

- **1.** Verwijder het klepje van de voedingsaansluiting [12].
- 2. Sluit de meegeleverde voedingsadapter aan en sluit aan op een geschikt stopcontact.

De batterij-icoon bovenaan rechts op het scherm verandert in een stekker C<sup>or</sup> om aan te geven dat de batterij a aan het opladen is.

**Tip:** U kunt de camera gebruiken terwijl de voedingsadapter aangesloten is.

#### **Verwijde eren**

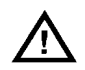

Dit apparaat bevat een interne herlaadbare batterij. Wanneer het product het einde van zijn levensduur heeft bereikt, ontdoe u er dan van volgens de plaatselijke regelgeving. Gooi het toestel niet in het vuur, het kan immers ontploffen.

#### **Setup-m menu**

In dit menu kunt u de taal, datum en tijd, enz. instellen.

- **1.** Druk op de aan/uit-knop **[1]** om de camera en display in te schakelen.
- **2.** Druk op MENU [5] om het menu te openen.

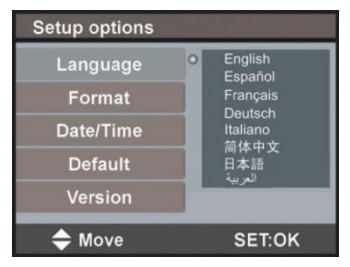

- **3.** Gebruik ▲ en▼ om een optie te selecteren in het menu.
- **4.** Druk op SET om te bevestigen.
- **5.** Druk op MENU om het menu te verlaten.

#### **De taal i instellen**

- 1. In het menu, selecteer Language en druk op SET.
- **2.** Gebruik ▲ en ▼ om de gewenste taal te selecteren en druk op SET.
- **3.** Druk op MENU om het menu te verlaten.

#### **Datum e en tijd instelle n**

- **1.** In het menu, selecteer Date/Time en druk op SET.
- **2.** Gebruik ▲ en ▼ om de maand aan te passen. Druk op MENU om te bevestigen en ga naar het volgende menu-item.
- **3.** Herhaal deze stappen om dag, jaar, uur en minuten in te stellen.
- 4. Druk op SET om terug te keren naar het menu.
- **5.** Druk op MENU om het menu te verlaten.

#### **Versie-i nformatie**

- **1.** In het menu, selecteer Version en druk op SET. De d isplay geeft de versie-informat ie weer van uw toestel.
- **2.** Druk op SET om terug te keren naar het menu.
- **3.** Druk op MENU om het menu te verlaten.

#### **7. G Gebruik**

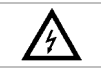

Steek de camera nooit in een ingeschakeld toestel.

#### **7.1 B Basisbedieni ng**

- **1.** Druk op de schakelaar [1] om camera en display aan te zetten.
- **Opmerking:** Wanneer het batterij-icoontje **Letting** op het scherm rood oplicht, moet u de batterij oplad den. **Opmerking:** Wanneer het batterij-icoontje └─" op het scherm rood oplicht, moet u de batterij<br>opladen.<br>Plaats het camerahoofd [3] in de ruimte die u wenst te inspecteren.<br>o De zwanenhals moet gemakkelijk kunnen bewege
- **2.** Plaats het camerahoofd [3] in de ruimte die u wenst te inspecteren.
	- o De zwanenhals moet gemakkelijk kunnen bewegen. Gebruik dus geen kracht.
	-
- **3.** Draai aan de helderheidsregelaar [6] om de lichtsterkte van de leds in het camerahoofd te regelen.
- 4. Houd de aan/uit-knop [1] ingedrukt gedurende een 3-tal seconden om de camera uit te schakelen.

#### **7.2 O Opzetstukke n**

 $S$ chuif de plastic clip van het opzetstuk  $[14]$  over het vernauwde gedeelte van het camerahoofd  $[3]$ totdat het vastklikt.

- Koppel het magnetisch opzetstuk aan de camera om kleine metalen voorwerpen op moeilijk berei ikbare plaatsen op te rapen.
- Bevestig de haak om kabels of andere kleine voorwerpen terug te trekken.
- Met de kleine spiegel kunt u om de hoek kijken.

#### **7.3 V Video en foto o's**

#### **Een vide eobestand opn nemen**

- 1. Zorg ervoor dat er een SD-kaart geplaatst is in de camera.
- **2.** Schakel de camera in.

De resterende opnametijd wordt linksboven op het scherm weergegeven in minuten en seconden (MM: SS).

- 3. Plaats het camerahoofd in de ruimte die u wenst te inspecteren.
- 4. Houd REC [5] ingedrukt gedurende een 3-tal seconden om de opname te starten. Op het scherm versc chijnt: "Rec". Houd REC **[5]** ingedrukt gedurende een 3-tal seconden om de opname te starten. Op het scherm<br>verschijnt: "Rec".<br>De opnametijd wordt rechtsonder op het scherm weergegeven in minuten en seconden (MM:SS). U

kunt de resterende opnametijd controleren linksboven op het scherm.

Opmerking: De resterende opnametijd is een schatting. Deze tijd hangt niet enkel af van de reeds opgenomen tijd, maar eveneens van de lichtomstandigheden waarin u heeft opgenomen.

**5.** Houd REC ingedrukt gedurende een 3-tal seconden om de opname te stoppen. "Rec." verdwijnt van het s scherm.

Opmerking: Wanneer de geheugenkaart vol is, verschijnt er "MEMORY FULL" op het scherm en de camera stopt de opname. Verwijder enkele bestanden om ruimte vrij te maken. Indien nodig, sluit de camera aan op een pc om een back-up te nemen van de bestanden voordat ze gewist worden.

#### **Een opgenomen videobestand afspelen**

- **1.** Zorg ervoor dat de video-opname is stopgezet.
- **2.** Druk op ESC.

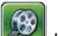

**3.** Gebruik ▲ en▼ om het video-icoontje **te selecteren en druk op SET.** De lijst met video's

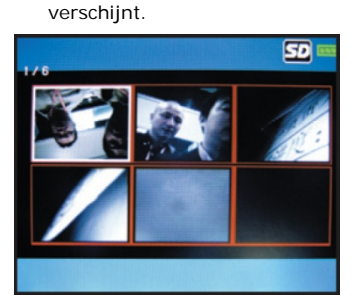

- **4.** Gebruik ▲ en ▼ om de gewenste video te selecteren en druk op SET.
- **5.** Druk op SET om de video af te spelen. Op het scherm wordt de afspeeltijd en de totale opnametijd weergegeven.
	- o Druk eenmaal op SET om te onderbreken, druk nogmaals om het afspelen te hervatten.
	- o Het afspelen stopt automatisch aan het eind van het bestand. U kunt op elk ogenblik drukken op ▼ om het afspelen te stoppen en om terug te keren naar het begin van de video.
- **6.** Druk op ESC om terug te keren naar de lijst met video's.
- **7.** Druk op ESC om de lijst te verlaten.

#### **Foto's nemen**

- **1.** Zorg ervoor dat er een SD-kaart geplaatst is in de camera.
- **2.** Schakel de camera in, en plaats het camerahoofd in de ruimte die u wenst te inspecteren.
- **3.** Druk op REC **[5]** om een foto te nemen.

**Opmerking:** Wanneer de geheugenkaart vol is, verschijnt er "MEMORY FULL" op het scherm. Verwijder enkele bestanden om ruimte vrij te maken. Indien nodig, sluit de camera aan op een pc om een back-up te nemen van de bestanden voordat ze gewist worden.

#### **Foto's bekijken**

**1.** Druk op ESC.

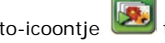

**2.** Gebruik ▲ en ▼ om het foto-icoontje **te selecteren en druk op SET.** De lijst met foto's

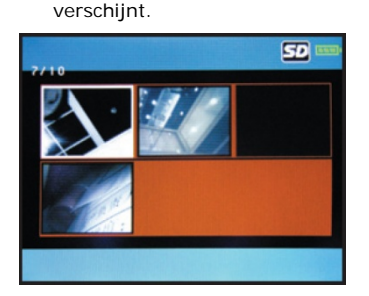

- **3.** Gebruik ▲ en ▼ om de gewenste foto te selecteren en druk op SET voor een grotere beeldweergave.
- **4.** Druk op ▲ of ▼ om in of uit te zoomen.
- **5.** Druk op ESC om terug te keren naar de lijst met foto's.
- **6.** Druk op ESC om de lijst met foto's te verlaten.

#### **Een video of foto wissen**

U kunt individuele video's of foto's wissen.

**Tip:** Formatteer de geheugenkaart om alle bestanden in één keer te wissen.

Om een individuele video of foto te wissen:

- **1.** Zorg ervoor dat de video-opname is stopgezet.
- **2.** Druk op ESC.
- **3.** Gebruik ▲ en▼ om het video- of foto-icoontie te selecteren en druk op SET.
- **4.** Gebruik **▲** en ▼ om de gewenste video of foto te selecteren en druk op SET.
- **5.** Druk op MENU.

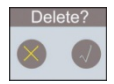

- **6.** Gebruik ▲ en▼ om **√** te selecteren en druk op SET om het bestand te wissen. Om het menu te verlaten zonder een bestand te wissen, selecteer X en druk op SET. De camera wist de bestanden en toont de volgende foto/video in de lijst.
- **7.** Druk op ESC om de lijst de verlaten.

#### **7.4 Aansluiten op een pc**

- **1.** Schakel de camera in.
- **2.** Neem de hangreep van de display en verwijder het klepje van de USB-aansluiting **[9]**.
- **3.** Sluit één uiteinde van de meegeleverde USB-kabel aan op de aansluiting.
- **4.** Sluit het andere uiteinde van de kabel aan op een vrije USB-poort van uw computer. Op het scherm verschijnt er "USB".
- **5.** Op de pc, open **My Computer** en zoek naar de drive van de camera.

Van hieruit kunt u de bestanden kopiëren, verwijderen of bekijken.

**Opmerking:** om de camera los te koppelen van de pc, gebruik de Windows-functie **Safely Remove Hardware** om het toestel te deactiveren voordat u de USB-kabel loskoppelt.

#### **7.5 Uitvoer naar een monitor of TV**

Voor een grotere beeldweergave, kunt u de livebeelden of opgenomen videobestanden tonen op een externe monitor of tv-scherm.

**Opmerking:** Om ervoor te zorgen dat de videoaansluiting correct werkt, moeten de videokabels aangesloten worden in dezelfde volgorde zoals hieronder beschreven.

- **1.** Verwijder het klepje van de video-uitgang **[11]**.
- **2.** Sluit de zwarte connector van de meegeleverde videokabel aan op de video-uitgang **[11]**.
- **3.** Sluit de gele connector van de videokabel aan op de video-ingang van de monitor.
- **4.** Indien nodig, selecteer het correcte tv-kanaal om de beelden te tonen.

## **8. Probleemoplossing**

- Het toestel start niet op. De interne batterij moet opgeladen worden.
- Het scherm werkt, maar er verschijnt geen beeld. De leds van de camera zijn uitgeschakeld. Draai aan de helderheidsregelaar **[6]** om de leds in te schakelen.
- Het beeld is te donker of te licht. Draai aan de helderheidsregelaar **[6]** om de lichtsterkte te regelen.

## **9. Reiniging en onderhoud**

- Maak de camera schoon met een antistatische doek. Gebruik geen alcohol of solvent.
- Spoel de zwanenhals na elk gebruik af met zuiver water en laat hem drogen voor u hem opbergt.

#### **De SD-kaart formatteren**

**Opgelet:** Formatteren wist alle gegevens op de geheugenkaart. Indien nodig, sluit de camera aan op een pc om een back-up te nemen vóór het formatteren.

- **1.** Druk op MENU om het menu te openen.
- **2.** Selecteer Format en druk op SET.

**3.** Selecteer Yes en druk op SET om de SD-kaart te formatteren.

Om het menu te verlaten zonder de SD-kaart te formatteren, selecteer NO en druk op SET. De camera formatteert de SD-kaart. Tijdens het formatteren, verschijnt een zandloper op het scherm. Wanneer de zandloper verdwijnt, is het formatteren voltooid. De geheugenkaart is nu leeg en gebruiksklaar.

#### **De camera resetten**

- **1.** Druk op MENU om het menu te openen.
- **2.** Selecteer Default en druk op SET.
- **3.** Selecteer Yes en druk op SET om de fabrieksinstellingen van de camera terug te zetten.
- **4.** Om het menu te verlaten zonder te resetten, selecteer NO en druk op SET.
- **5.** Druk op MENU om het menu te verlaten.

## **10. Technische specificaties**

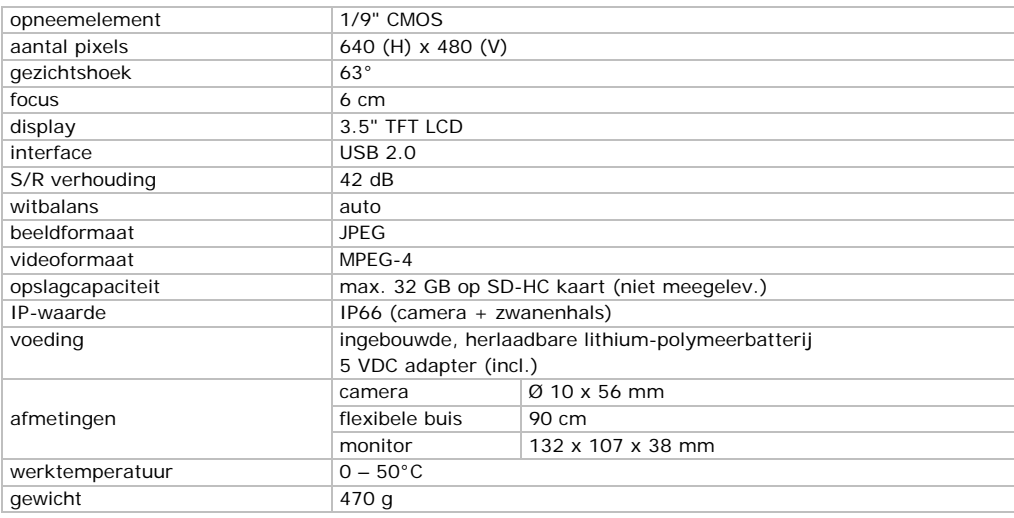

**Gebruik dit toestel enkel met originele accessoires. Velleman nv is niet aansprakelijk voor schade of kwetsuren bij (verkeerd) gebruik van dit toestel.** 

**Voor meer informatie over dit product en de laatste versie van deze handleiding, zie www.velleman.eu.** 

**De informatie in deze handleiding kan te allen tijde worden gewijzigd zonder voorafgaande kennisgeving.** 

#### **© AUTEURSRECHT**

#### **Velleman nv heeft het auteursrecht voor deze handleiding. Alle wereldwijde rechten**

**voorbehouden.** Het is niet toegestaan om deze handleiding of gedeelten ervan over te nemen, te kopiëren, te vertalen, te bewerken en op te slaan op een elektronisch medium zonder voorafgaande schriftelijke toestemming van de rechthebbende.

## **M MODE D'E EMPLOI**

#### **1. I Introductio on**

#### Aux résidents de l'Union européenne

#### **Des info ormations envi ironnementale es importantes s concernant c ce produit**

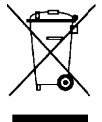

The Cyclage local. Il convient de respecter la réglementation locale relative à la protection de<br>
I'environnement.<br> **En cas de questions, contacter les autorités locales pour élimination.**<br>
Nous vous remercions de votre ac Ce symbole sur l'appareil ou l'emballage indique que l'élimination d'un appareil en fin de vie peut polluer l'environnement. Ne pas jeter un appareil électrique ou électronique (et des piles éventuelles) parmi les déchets municipaux non sujets au tri sélectif ; une déchèterie traitera l'appareil en question. Renvoyer les équipements usagés à votre fournisseur ou à un service de recyclage local. Il convient de respecter la réglementation locale relative à la protection de l'environnement.

#### **En cas d de questions, c contacter les a autorités local es pour élimin nation.**

l'appareil. Si l'appareil a été endommagé pendant le transport, ne pas l'installer et consulter votre revendeur.

## **2. C Consignes d de sécurité é**

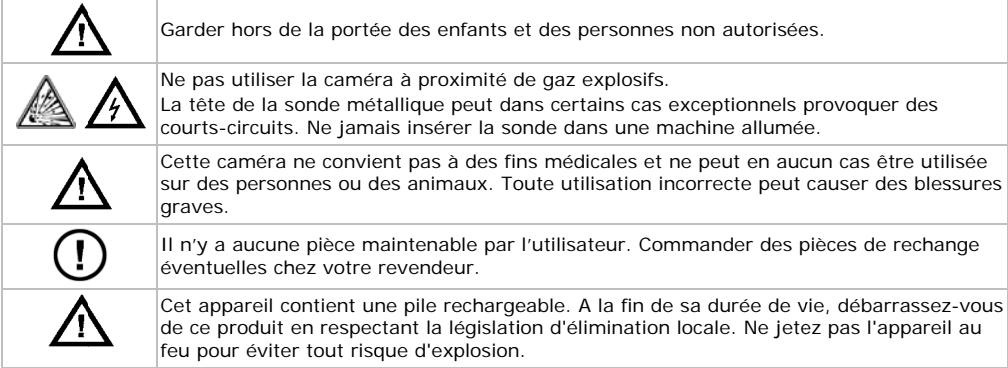

## **3. D Directives g générales**

Se référer à la **garantie de service et de qualité Velleman®** en fin de notice.

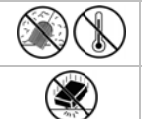

Protéger contre la poussière. Protéger contre la chaleur extrême.

Protéger contre les chocs et le traiter avec circonspection pendant l'opération.

- Se familiariser avec le fonctionnement avant l'emploi.
- Toute modification est interdite pour des raisons de sécurité. Les dommages occasionnés par des modifications par le client ne tombent pas sous la garantie.
- · N'utiliser qu'à sa fonction prévue. Un usage impropre annule d'office la garantie.
- La garantie ne s'applique pas aux dommages survenus en négligeant certaines directives de cette notice et votre revendeur déclinera toute responsabilité pour les problèmes et les défauts qui en résul tent. notice et votre revendeur déclinera toute responsabilité pour les problèmes et les défauts qui en<br>résultent.<br>• La garantie s'applique uniquement à la caméra et exclut l'installation et l'utilisation du logiciel inclus.
- 
- Ne pas allumer la caméra après exposition à des variations de température. Afin d'éviter des dommages, attendre jusqu'à ce que la caméra ait atteint la température ambiante avant de l'utiliser.
- Ne pas utiliser l'appareil en cas de formation de condensation à l'intérieur de l'objectif. Laisser l'eau s'évaporer avant de l'utiliser à nouveau.

- La sonde et le col-de-cygne sont étanches et peuvent être submergés dans un liquide à pH neutre (donc non acide ou basique). Ne jamais submerger l'afficheur ou la poignée afin d'éviter des endommagements irrévocables. Protéger afficheur et poignée de la pluie, de l'humidité et des projections d'eau.
- N'utiliser que l'alimentation incluse.
- Éviter de plier le col-de-cygne de manière excessive (c.à.d. un rayon de moins de 6 cm).
- Nettoyer la caméra après chaque utilisation.
- Ne pas utiliser une caméra visiblement endommagée.

## **4. Caractéristiques**

- idéal pour explorer les endroits les moins accessibles comme p.ex. derrière un mur, à l'intérieur d'un faux plafond, etc.
- 4 LEDs blanches
- intensité des LED réglable
- capture d'image, enregistrements vidéo
- enregistrement sur carte SD (pas incl.)
- fourni avec : 3 têtes interchangeables
	- o tête magnétique : pour prendre des petites pièces métalliques
	- o crochet : pour enlever des fils ou autres petits objets
	- o miroir : pour regarder derrière des coins ou dans des trous peu profonds.

## **5. Description**

Se référer aux illustrations en page **2** de cette notice.

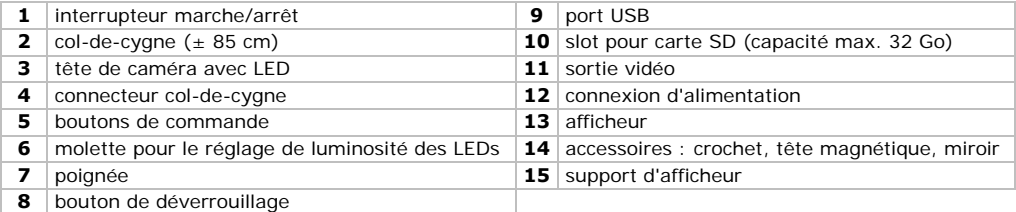

#### **6. Préparation**

#### **Connecter le col-de-cygne**

- **1.** Placer le col-de-cygne **[2]** sur le connecteur **[4]**, s'assurer que les broches soient proprement alignées.
- **2.** Presser prudemment le col-de-cygne et le connecteur, puis tourner complètement l'écrou en sens horaire pour sécuriser le col-de-cygne **[2]**.

#### **Attacher ou détacher la poignée**

- Pour détacher la poignée **[7]** de l'unité d'affichage, appuyer sur le bouton de déverrouillage **[8]** et glisser la poignée vers le bas et puis vers la droite pour déverrouiller la poignée.
- Pour rattacher la poignée à l'unité d'affichage, appuyer sur le bouton de déverrouillage jusqu'au déclic.

#### **Placer l'unité d'affichage en position verticale**

- **1.** Détacher le support **[15]** du côté arrière de l'unité d'affichage.
- **2.** Glisser une côté du support dans une des encoches au dos de l'unité d'affichage.

L'unité d'affichage peut maintenant être placée en position verticale.

#### **Insérer une carte SD**

- **1.** Soulever le couvercle du logement de carte SD**[10]**.
- **2.** Insérer une carte SD (non incl.) dans le slot pour carte mémoire. Pousser la carte jusqu'au déclic. L'icône SD apparaît sur l'afficheur.
- **3.** Replacer le couvercle pour protéger le slot.

4. Pour retirer la carte SD à nouveau, soulever le couvercle et pousser doucement pour que la carte s'éjecte. Replacer le couvercle pour protéger le slot.

#### **Recharg ger la batterie interne**

Lorsque l'icône de batterie レ■ rouge s'affiche, la batterie doit être rechargée. Lorsque la batterie est vide, "BATTERY LOW" s'affiche et la camera s'éteint automatiquement.

- **1.** Soulever le couvercle du logement de la connexion d'alimentation [12].
- 2. Connecter l'adaptateur secteur inclus et brancher dans une prise électrique appropriée.

L'icône de la batterie en haut à droite de l'afficheur se transforme en icône de prise  $\mathbb{C}^{\!-}$ pour indiquer que la ba atterie est en m ode de charge.

**Conseil:** Il est possible d'utiliser la caméra lorsque l'adaptateur secteur est connecté.

#### **Eliminat tion**

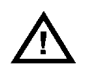

Cet appareil contient une pile rechargeable. A la fin de sa durée de vie, débarrassez-vous de ce produit en respectant la législation d'élimination locale. Ne jetez pas l'appareil au feu pour éviter tout ris que d'explosion n.

#### **Menu de e configuration n**

Le menu vous permet de régler la langue, la date et l'heure, etc.

- **1.** Appuyer sur le bouton marche/arrêt [1] pour allumer la camera et l'afficheur.
- **2.** Appuyer sur MENU [5] pour accéder au menu.

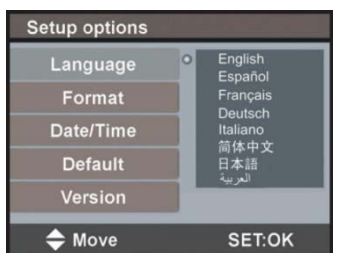

- **3.** Utiliser▲ et ▼ pour sélectionner une option dans le menu.
- 4. Appuyer sur SET pour confirmer.
- **5.** Appuyer sur MENU pour quitter le menu.

#### **Régler la a langue**

- 1. Dans le menu, sélectionner Language et appuyer sur SET.
- **2.** Utiliser ▲ et▼ pour sélectionner la langue souhaitée et appuyer sur SET.
- **3.** Appuyer sur MENU pour quitter le menu.

#### **Régler la date et l'heure**

- 1. Dans le menu, sélectionner Date/Time et appuyer sur SET.
- **2.** Utiliser ▲ et▼ pour ajuster le mois. Appuyer sur MENU pour confirmer et aller à l'item de menu suiva ant.
- 3. Répéter les étapes pour régler le jour, l'année, l'heure et minutes.
- 4. Appuyer sur SET pour retourner au menu.
- **5.** Appuyer sur MENU pour quitter le menu.

#### **Informa ations de versi on**

- 1. Dans le menu, sélectionner version et appuyer sur SET. L'afficheur visualise les informations sur la version de votre appareil.
- **2.** Appuyer sur SET pour retourner au menu.
- **3.** Appuyer sur MENU pour quitter le menu.

#### $\overline{Z}$ **Emploi**

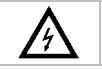

Ne jamais ins sérer la sonde d dans une machi ne allumée.

#### **7.1 Fonctionnement de base**

- **1.** Appuyer sur le bouton marche/arrêt **[1]** pour activer la caméra et l'afficheur.
- **Remarque:** Lorsque l'icône de batterie  $\Box$  rouge s'affiche, la batterie doit être rechargée.
- **2.** Insérer la tête de caméra **[3]** dans l'espace à inspecter.
	- o Le col-de-cygne doit se manœuvrer aisément en position. Ne pas forcer.
	- o Pour obtenir la meilleure qualité d'image, maintenir une distance de 2 ~ 5 cm entre l'objectif et l'objet à inspecter.
- **3.** Tourner la molette de réglage **[6]** pour ajuster l'intensité des LEDs dans la tête de caméra.
- **4.** Appuyer et maintenir enfoncé le bouton marche/arrêt **[1]** pendant environ 3 secondes pour éteindre la caméra.

## **7.2 Accessoires**

Glisser le clip en plastique de l'outil **[14]** sur la partie étroite de la tête de caméra **[3]** jusqu'au déclic.

- Placer l'attache magnétique sur la caméra pour ramasser des petites pièces métalliques dans des endroits difficilement accessible.
- Attacher le crochet pour récupérer des câbles ou autres petits objets.
- Pour regarder derrière des obstacles, utiliser le petit miroir.

### **7.3 Vidéo and photos**

#### **Enregistrer un fichier vidéo**

- **1.** S'assurer qu'une carte SD soit insérée dans la caméra.
- **2.** Allumer la caméra.
	- Le temps d'enregistrement restant en minutes et secondes (MM:SS) est visualisé en haut à gauche de l'afficheur.
- **3.** Insérer la tête de camera dans l'espace à inspecter.
- **4.** Appuyer et maintenir enfoncé REC **[5]** pendant environ 3 secondes pour commencer l'enregistrement. "Rec" s'affiche.

Le temps d'enregistrement en minutes et secondes (MM:SS) est visualisé en bas à droite de l'afficheur. Le temps d'enregistrement restant est visualisé en haut à gauche de l'afficheur. **Conseil:** Le temps d'enregistrement restant n'est qu'une estimation. Le temps ne dépend pas seulement du temps déjà enregistré, mais aussi des conditions de lumière dans lesquelles l'enregistrement a été effectué.

**5.** Appuyer et maintenir enfoncé REC pendant environ 3 secondes pour arrêter l'enregistrement. "Rec." disparaît de l'afficheur.

**Conseil:** Lorsque la carte mémoire est pleine, "MEMORY FULL" s'affiche et l'enregistrement s'arrête. Supprimer un nombre de fichiers pour libérer de l'espace. Si nécessaire, connecter la caméra à un ordinateur pour sauvegarder les fichiers avant de les supprimer.

#### **Lire un fichier vidéo enregistré**

- **1.** S'assurer que l'enregistrement se soit arrêté.
- **2.** Appuyer sur ESC.
- **3.** Utiliser ▲ et▼ pour sélectionner l'icône vidéo et appuyer sur SET. La liste des vidéos apparaît.

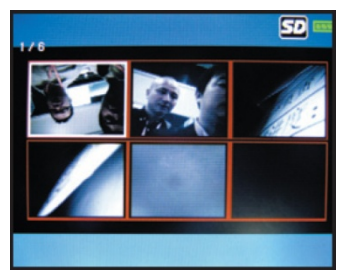

**4.** Utiliser ▲ et ▼ pour sélectionner la vidéo souhaitée et appuyer sur SET.

- **5.** Appuyer sur SET pour lire la vidéo. La durée de lecture et la durée totale de l'enregistrement sont visualisées.
	- o Appuyer une fois sur SET pour interrompre la lecture, appuyer de nouveau pour reprendre la lecture.
	- o La lecture s'arrête automatiquement à la fin du fichier. A tout moment, appuyer sur ▼ pour arrêter la lecture et recommencer la vidéo.
- **6.** Appuyer sur ESC pour retourner à la liste des vidéos.
- **7.** Appuyer sur ESC pour quitter la liste.

#### **Prendre des photos**

- **1.** S'assurer qu'une carte SD soit insérée dans la caméra.
- **2.** Allumer la caméra, et insérer la tête de caméra dans l'espace à inspecter.
- **3.** Appuyer sur REC **[5]** pour prendre une photo.

**Remarque:** Lorsque la carte mémoire est pleine, "MEMORY FULL" s'affiche. Supprimer un nombre de fichiers pour libérer de l'espace. Si nécessaire, connecter la caméra à un ordinateur pour sauvegarder les fichiers avant de les supprimer.

#### **Visualiser les photos**

- **1.** Appuyer sur ESC.
- **2.** Utiliser ▲ et ▼ pour sélectionner l'icône photo et appuyer sur SET. La liste des photos apparaît.

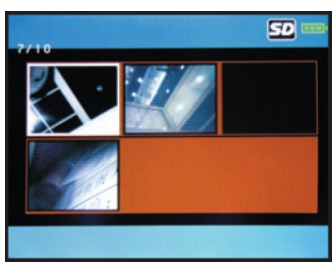

- **3.** Utiliser ▲ et▼ pour sélectionner la photo souhaitée et appuyer sur SET pour un affichage d'image plus grand.
- **4.** Appuyer sur ▲ ou ▼ pour réduire ou agrandir l'image.
- **5.** Appuyer sur ESC pour retourner à la liste des photos.
- **6.** Appuyer sur ESC pour quitter la liste.

#### **Supprimer une vidéo ou photo**

Il est possible de supprimer individuellement des fichiers vidéo ou photo.

**Conseil:** Formater la carte mémoire pour supprimer tous les fichiers en une seule fois.

Pour supprimer un fichier vidéo ou photo individuel:

- **1.** S'assurer que l'enregistrement vidéo se soit arrêté.
- **2.** Appuyer sur ESC.

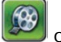

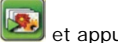

- **3.** Utiliser ▲ et ▼ pour sélectionner l'icône vidéo ou photo et appuyer sur SET. **4.** Utiliser ▲ en ▼ pour sélectionner la vidéo ou photo souhaitée et appuyer sur SET.
- **5.** Appuyer sur MENU.

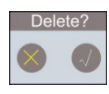

- **6.** Utiliser ▲ et ▼ pour sélectionner **√** et appuyer sur SET pour supprimer le fichier. Pour quitter le menu sans supprimer de fichiers, sélectionner X et appuyer sur SET. La caméra supprime le fichier et visualise la photo/vidéo suivante dans la liste.
- **7.** Appuyer sur ESC pour quitter la liste.

## **7.4 Connecter à un pc**

- **1.** Allumer la caméra.
- **2.** Détacher la poignée de l'unité d'affichage et soulever le couvercle du port USB **[9]**.
- **3.** Connecter une extrémité du câble USB livré au port.
- **4.** Connecter l'autre extrémité du câble à un port USB libre de votre ordinateur. L'afficheur visualise "USB".

**5.** Sur le pc, ouvrez **My Computer** et recherchez le lecteur de disque qui représente la caméra.

Depuis ce disque, il est possible de copier, supprimer ou de visualiser les fichiers.

**Remarque :** pour déconnecter la caméra du pc, utilisez la fonction **Safely Remove Hardware** de Windows pour désactiver l'appareil avant de déconnecter le câble USB.

#### **7.5 Sortie vers un moniteur ou TV**

Pour un affichage d'image plus grand, il est possible de visualiser les images en direct ou les fichiers vidéo enregistrés sur un moniteur externe ou écran de TV.

**Remarque:** Pour s'assurer que la connexion vidéo fonctionne proprement, connecter les câbles vidéo dans l'ordre exact décrit ci-dessous.

- **1.** Soulever le couvercle de la sortie vidéo **[11]**.
- **2.** Connecter la fiche noire du câble vidéo livré à la sortie vidéo **[11]**.
- **3.** Connecter la fiche jaune du câble vidéo livré à l'entrée vidéo.
- **4.** Si nécessaire, sélectionner le canal de TV correct pour visualiser les images.

## **8. Problèmes et solutions**

- L'appareil ne s'allume pas. La batterie interne doit être rechargée.
- L'afficheur fonctionne, mais aucune image n'apparaît. Les LEDs de la caméra sont éteintes. Tourner la molette de réglage **[6]** pour allumer les LEDs.
- L'image est trop sombre ou trop claire. Tourner la molette de réglage **[6]** pour ajuster la luminosité.

## **9. Nettoyage et entretien**

- Nettoyer la caméra avec un chiffon antistatique. Éviter l'usage d'alcool et de solvants.
- Rincer le col-de-cygne avec de l'eau claire après chaque utilisation et laisser sécher avant le rangement.

#### **Formater la carte SD**

**Attention:** Le formatage supprimera toutes les données de la carte mémoire. Si nécessaire, connecter la caméra à un ordinateur pour sauvegarder les données avant de formater.

- **1.** Appuyer sur MENU pour accéder au menu.
- **2.** Sélectionner Format et appuyer sur SET.
- **3.** Sélectionner Yes et appuyer sur SET pour formater la carte SD.

Pour quitter le menu sans formater la carte SD, sélectionner NO et appuyer sur SET.

La caméra formatera la carte SD. Un sablier s'affiche pendant le formatage. Lorsque l'icône disparaît de l'afficheur, le formatage est terminé. La carte est maintenant vide est prête à l'emploi.

#### **Réinitialiser la caméra**

- **1.** Appuyer sur MENU pour accéder au menu.
- **2.** Sélectionner Default et appuyer sur SET.
- **3.** Sélectionner Yes et appuyer sur SET pour restaurer les réglages de la caméra par défaut.
- **4.** Pour quitter le menu sans réinitialiser, sélectionner NO et appuyer sur SET.
- **5.** Appuyer sur MENU pour quitter le menu.

## **10. Spécifications techniques**

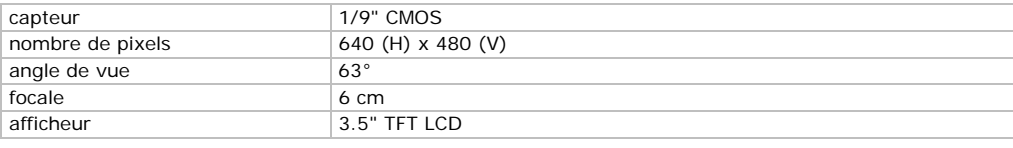

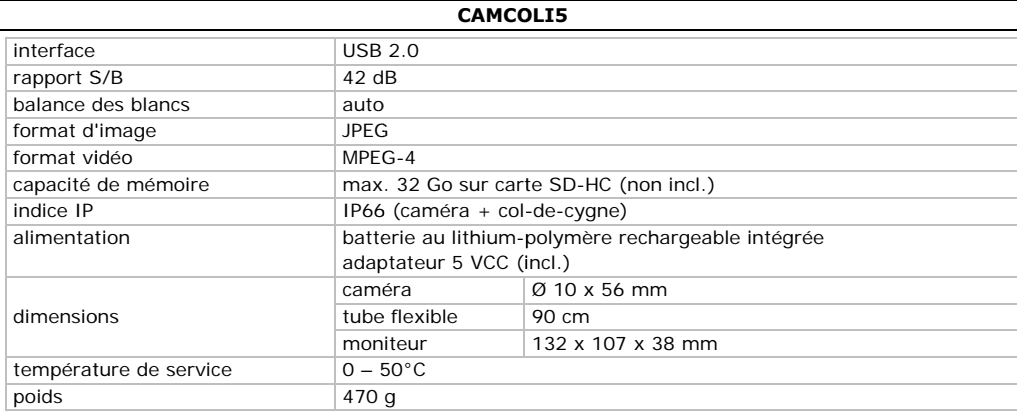

N'emplover cet appareil qu'avec des accessoires d'origine. La SA Velleman ne peut, dans la mesure conforme au droit applicable être tenue responsable des dommages ou lésions (directs ou indirects) pouvant résulter de l'utilisation de cet appareil.

Pour plus d'information concernant cet article et la dernière version de cette notice, visiter notre site web www.velleman.eu.

Toutes les informations présentées dans cette notice peuvent être modifiées sans notification préalable.

#### © DROITS D'AUTEUR

SA Velleman est l'ayant droit des droits d'auteur pour cette notice. Tous droits mondiaux réservés. Toute reproduction, traduction, copie ou diffusion, intégrale ou partielle, du contenu de cette notice par quelque procédé ou sur tout support électronique que se soit est interdite sans l'accord préalable écrit de l'ayant droit.

## **MANUAL DEL USUARTO**

#### $1<sub>1</sub>$ **Introducción**

#### A los ciudadanos de la Unión Europea

#### Importantes informaciones sobre el medio ambiente concerniente a este producto

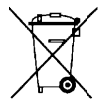

Este símbolo en este aparato o el embalaje indica que, si tira las muestras inservibles, podrían dañar el medio ambiente.

No tire este aparato (ni las pilas, si las hubiera) en la basura doméstica: debe ir a una empresa especializada en reciclaje. Devuelva este aparato a su distribuidor o a la unidad de reciclaje local. Respete las leyes locales en relación con el medio ambiente.

#### Si tiene dudas, contacte con las autoridades locales para residuos.

Gracias por haber comprado la CAMCOLIS! Lea atentamente las instrucciones del manual antes de usarla. Si el aparato ha sufrido algún daño en el transporte no lo instale y póngase en contacto con su distribuidor.

#### $\overline{2}$ . Instrucciones de seguridad

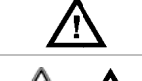

Mantenga el aparato lejos del alcance de personas no capacitadas y niños.

No utilice la cámara cerca de gases explosivos.

En algunos casos excepcionales, la cabeza metálica de la sonda puede causar cortocircuitos. Nunca introduzca la sonda en una máquina activada.

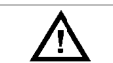

Esta cámara no es apta para fines médicos. No utilice nunca el aparato con personas o animales. Cualquier uso incorrecto puede causar lesiones graves.

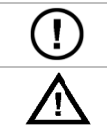

El usuario no habrá de efectuar el mantenimiento de ninguna pieza. Contacte con su distribuidor si necesita piezas de recambio.

Este aparato funciona con una batería recargable Al final de su vida útil, respete las leyes locales en relación con el medio ambiente. No eche el aparato al fuego porque puede e explotar.

## **3. N Normas gen nerales**

Véase la Garantía de servicio y calidad Velleman ® al final de este manual del usuario.

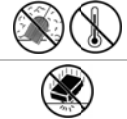

No exponga este equipo a polvo. No exponga este equipo a temperaturas extremas.

No agite el aparato. Evite usar excesiva fuerza durante el manejo y la instalación.

- Familiarícese con el funcionamiento del aparato antes de utilizarlo.
- Por razones de seguridad, las modificaciones no autorizadas del aparato están prohibidas. Los da causa ados por modifi caciones no aut torizadas, no es stán cubiertos p or la garantía. su<br>s<br>ee<br>daños
- Utilice sólo el aparato para las aplicaciones descritas en este manual. Su uso incorrecto anula la garan ntía completam ente.
- Los daños causados por descuido de las instrucciones de seguridad de este manual invalidarán su garantía y su distribuidor no será responsable de ningún daño u otros problemas resultantes.
- La garantía sólo es válida para la cámara. No están incluidos la instalación y el uso del software inclu ido.
- No conecte el aparato si ha estado expuesto a grandes cambios de temperatura. Espere hasta que el aparato llegue a la temperatura ambiente.
- No utilice el aparato si se ha formado condensación en la lente. Deje que el agua se evapore antes de volve er a utilizarlo.
- La sonda y el cuello de cisne son resistentes al agua. Es posible sumergirlos en un líquido de pH neutro (por consiguiente no líquido ácido o base). Nunca sumerja la pantalla o el mango para evitar daños irrevocables. No exponga la pantalla o el mango a lluvia, humedad ni a ningún tipo de salpic cadura o goteo.
- salpicadura o goteo.<br>• Utilice sólo la alimentación incluida.
- Utilice sólo la alimentación incluida.<br>● No pliegue el cuello de cisne de manera excesiva (es decir un radio de menos de 6cm).
- Limpie la cámara después de cada uso.
- · No utilice nunca una cámara visiblemente dañada.

#### **4. C Característi icas**

- ideal para explorar l ugares de difíci l acceso (p.ej. t techo falso)
- 4 LEDs blancos
- es posible ajustar la intensidad luminosa de los LEDs
- grabación de vídeo e imágenes
- grabación en tarjeta SD (no incl.)
- se entrega con: 3 piezas intercambiables
	- o cabeza magnética: para coger pequeños objetos metálicos
	- o gancho: para quitar hilos u otros objetos pequeños
	- o espejo: para mirar en esquinas o agujeros poco profundos.

## **5. D Descripción n**

Véase las figuras en la página **2** de este manual del usuario.

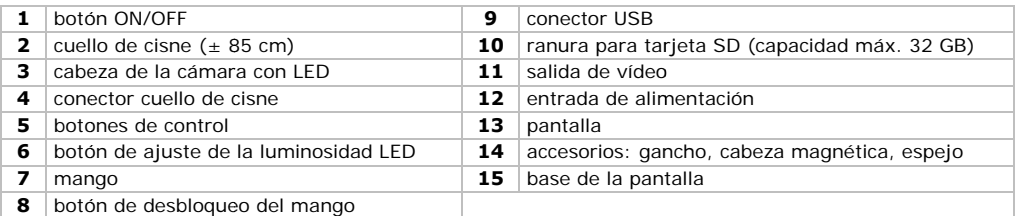

#### $\mathbf{f}$ **Preparación**

# **6. Preparación**<br>Conectar el cuello de cisne

- **1.** Ponga el cuello de cisne [2] en el conector cuello de cisne [4]. Asegúrese de que los pins estén aline ados correctam ente.
- 2. Acerque con cuidado el cuello de cisne y el conector hasta unirlos. Luego, gire la tuerca en el sentido de la s agujas del rel oj para fijar el c cuello de cisne **[2]**.

#### **Fijar o q quitar el mang o**

- Para quitar el mango [7] de la unidad de la pantalla, pulse el botón de desbloqueo [8] y deslice el mango hacia abajo y hacia la derecha.
- Para volver a fijar el mango a la unidad de la pantalla, pulse el botón de desbloqueo y fije el mango en su lugar. Oirá un clic.

#### **Colocar la pantalla en la posición ve ertical**

- **1.** Saque la base [15] de la parte trasera de la pantalla.
- 2. Introduzca un lado de la base en una de las ranuras de la parte trasera de la pantalla.

Ahora, puede colocar la pantalla en posición vertical.

#### **Introduc cir una tarjeta a SD**

- **1.** Saque la tapa de la ranura para la tarjeta SD [10].
- 2. Introduzca la tarjeta SD (no incl.) en la ranura. Introdúzcala presionando hasta donde sea posible. El icono SD aparece en la pantalla.
- **3.** Vuelva a poner la tapa para proteger la ranura.
- 4. Para quitar la tarjeta SD, saque la tapa y empuje la tarjeta cuidadosamente para que salga. Vuelva a poner la tapa para proteger la ranura.

#### **Cargar l a batería inter rna**

cargue la batería en cuanto el icono  $\Box$  se ilumine en rojo. Si la batería está agotada, "BATTERY LOW" aparece en la pantalla y la cámara se desactiva automáticamente.

- 1. Saque la tapa de la entrada de alimentación [12].
- 2. Conecte el adaptador de red (incl.) e introduzca el otro extremo en una toma de corriente adecuada.

El icono de la batería de la parte trasera derecha de la pantalla se modifica (C=) para indicar que la batería se está cargando.

**Consejo:** Puede utilizar la cámara mientras que el adaptador de red está conectado.

#### **Eliminac ción de residuo os**

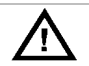

Este aparato funciona con una batería recargable Al final de su vida útil, respete las leyes e la batería de la parte trasera derecha de la pantalla se modifica (C<sup>orre</sup>) para indicar que la<br>está cargando.<br>Puede utilizar la cámara mientras que el adaptador de red está conectado.<br>**ón de residuos**<br>Este aparato funci

#### **Menú de e configuració n**

El menú permite elegir el idioma, ajustar la fecha y la hora, etc.

- **1.** Pulse el botón ON/OFF [1] para activar la cámara y la pantalla.
- **2.** Pulse MENU [5] para abrir el menú.

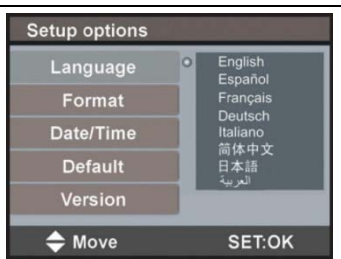

- **3.** Utilice ▲ y ▼ para seleccionar una opción.
- 4. Pulse SET para confirmar.
- **5.** Pulse MENU para salir del menú.

#### **Ajustar el idioma**

- **1.** En el menú, seleccione « Language » (idioma) y pulse SET.
- **2.** Utilice ▲ y ▼ para seleccionar el idioma deseado y pulse SET.
- **3.** Pulse MENU para salir del menú.

#### **Ajustar la fecha y la h hora**

- **1.** En el menú, seleccione Fecha/Hora y pulse SET.
- **2.** Utilice ▲ y ▼ para ajustar el mes. Pulse MENU para confirmar e ir a la opción siguiente.
- **3.** Repita para ajustar el día, el año, la hora y los minutos.
- 4. Pulse SET para volver al menú.
- **5.** Pulse MENU para salir del menú.

#### **Informa ación sobre la v versión**

- 1. En el menú, seleccione Versión y pulse SET. La pantalla visualiza la información sobre la versión del aparato.
- **2.** Pulse SET para volver al menú.
- **3.** Pulse MENU para salir del menú.

#### **7. U Uso**

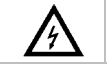

Nunca introduzca la sonda en una máquina activada.

#### $7.1$ **Funcionamie ento básico**

**1.** Pulse el botón ON/OFF [1] para activar la cámara y la pantalla.

**Observación:** Cargue la batería en cuanto el icono **como les el ilumine en rojo.** 

- **2.** Introduzca la cabeza de la cámara [3] en el espacio que quiere inspeccionar.
	- o Normalmente, es fácil posicionar el cuello de cisne. No lo fuerce.
	- o MPara obtener las mejores imágenes, mantenga la lente a una distancia de unos 2 ~ 5cm del objeto que quiere inspeccionar.
- **3.** Ajuste la intensidad de los LEDs con el botón de ajuste [6].
- 4. Mantenga pulsado el botón ON/OFF [1] 3 segundos para desactivar la cámara.

#### **7.2 A Accesorios**

Deslice el gancho de plástico **[14]** sobre la parte estrecha de la cabeza de la cámara **[3]** hasta que se encaje.

- Ponga la punta magnética en la sonda para recoger pequeñas piezas metálicas en lugares de difícil acces so.
- Póng ale el gancho p ara retirar cable es u otros pequ eños objetos.
- · Utilice el pequeño espejo para ver detrás de esquinas.

## **7.3 Vídeo y fotos**

#### **Grabar un vídeo**

- **1.** Asegúrese de que haya introducido la tarjeta SD en la cámara.
- **2.** Active la cámara. La pantalla visualiza el tiempo de grabación restante en minutos y segundos (MM:SS) en la parte superior izquierda.
- **3.** Introduzca la cabeza de la cámara en el espacio que quiere inspeccionar.
- **4.** Mantenga pulsado REC **[5]** 3 segundos para iniciar la grabación. "Rec." se visualiza en la pantalla. La pantalla visualiza el tiempo de grabación en minutos y segundos (MM:SS) en la parte inferior derecha. Puede controlar el tiempo de grabación restante en la parte superior izquierda. **Observación:** El tiempo de grabación restante es un valor estimado. No sólo depende del tiempo que ya ha grabado sino también de las condiciones de luz durante la grabación.
- **5.** Mantenga pulsado REC 3 segundos para desactivar la grabación. "Rec." desaparece de la pantalla.

**Observación:** Si la tarjeta está llena, "MEMORY FULL" aparece en la pantalla y se desactiva la grabación. Necesita borrar algunos ficheros para liberar espacio. Si fuera necesario, conecte la cámara al PC para hacer una copia de seguridad de los ficheros antes de borrarlos.

#### **Reproducir un vídeo grabado**

- **1.** Asegúrese de que ha desactivado la grabación.
- **2.** Pulse ESC.
- **3.** Utilice ▲ y ▼ para seleccionar el icono de vídeo y pulse SET. La lista de los vídeos aparece.

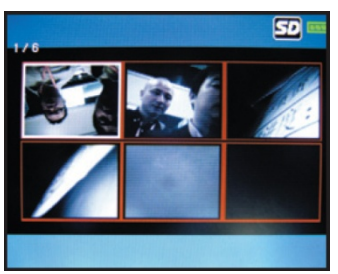

- **4.** Utilice ▲ y ▼ para seleccionar el vídeo deseado y pulse SET.
- **5.** Pulse SET para reproducir el vídeo. La pantalla visualiza el tiempo de reproducción y el tiempo total de la grabación.
	- o Pulse SET una vez para hacer una pausa. Vuelva a pulsar para reanudar la reproducción.
	- o La reproducción se desactiva si ha alcanzado el final del vídeo. Puede pulsar ▼ en cualquier momento para desactivar la reproducción y volver al principio del vídeo.
- **6.** Pulse ESC para volver a la lista de los vídeos.
- **7.** Pulse ESC para salir del menú.

#### **Hacer fotos**

- **1.** Asegúrese de que haya introducido la tarjeta SD en la cámara.
- **2.** Active la cámara e introduzca la cabeza de la cámara en el espacio que quiere inspeccionar.
- **3.** Pulse REC **[5]** para hacer una foto.

**Observación:** Si la tarjeta está llena, "MEMORY FULL" aparece en la pantalla y se desactiva la grabación. Necesita borrar algunos ficheros para liberar espacio. Si fuera necesario, conecte la cámara al PC para hacer una copia de seguridad de los ficheros antes de borrarlos.

#### **Visualizar fotos**

- **1.** Pulse ESC.
	-

**2.** Utilice ▲ y ▼ para seleccionar el icono y pulse SET. La lista de fotos se visualiza.

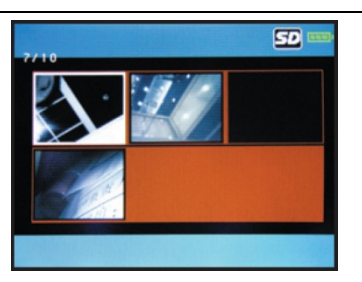

- **3.** Utilice ▲ y ▼ para seleccionar la foto deseada y pulse SET para ampliar la imagen.
- **4.** Pulse ▲ o ▼ para acercar o alejar.
- **5.** Pulse ESC para volver a la lista de fotos.
- **6.** Pulse ESC para salir del menú.

#### **Borrar un vídeo o una foto**

Es posible borrar un fichero de vídeos o de fotos.

**Consejo:** Para borrar todos los ficheros a la vez, puede formatear la tarjeta de memoria.

Para borrar un solo fichero de vídeos o de fotos:

- **1.** Asegúrese de que ha desactivado la grabación.
- **2.** Pulse ESC.
- **3.** Utilice ▲ y ▼ para seleccionar **o** y pulse SET.
- **4.** Utilice ▲ y ▼ para seleccionar la foto o el vídeo deseado y pulse SET.
- **5.** Pulse MENU.

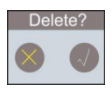

- **6.** Utilice ▲ y ▼ para seleccionar **√** y pulse SET para borrar el fichero. Para salir sin borrar un fichero, seleccione X y pulse SET. La cámara borra el fichero y visualiza la siguiente foto/el siguiente vídeo de la lista.
- **7.** Pulse ESC para salir del menú.

#### **7.4 Conectar el aparato al PC**

- **1.** Active la cámara.
- **2.** Quite el mango de la unidad de pantalla y saque la tapa del conector USB **[9]**.
- **3.** Introduzca un lado del cable USB (incl.) en la conexión.
- **4.** Introduzca el otro lado del cable en un puerto USB del ordenador. La pantalla visualiza "USB".
- **5.** En el PC, abra **My Computer** y busque la unidad de disco de la cámara.

Aquí, es posible copiar, borrar o ver los ficheros.

**Observación:** Para desconectar la cámara del PC y antes de desconectar el cable USB, utilice la función **Safely Remove Hardware** de Windows.

#### **7.5 Salida a un Monitor o TV**

Para ampliar la imagen, puede visualizar las imágenes en directo o los vídeos grabados en un monitor o una pantalla.

**Observación:** Para asegurarse de que la conexión de vídeo funcione correctamente, conecte los cables de vídeo en el orden correcto (véase a continuación).

- **1.** Saque la tapa de la salida AV **[11]**.
- **2.** Introduzca el conector negro del cable de vídeo (incl.) a la salida AV **[11]**.
- **3.** Introduzca el conector amarillo del cable de vídeo (incl.) a la entrada de vídeo del monitor.
- **4.** Si fuera necesario, seleccione el canal de televisión correcto para visualizar las imágines.

## **8. Solución de problemas**

- El aparato no se activa. Cargue la batería.
- La pantalla funciona pero no se visualiza nada. Los LEDs están desactivados. Actívelos con el botón de ajuste de la luminosidad **[6]**.
- La imagen es demasiado oscura o demasiado clara. Ajuste la luminosidad de los LEDs con el botón de ajuste de la luminosidad **[6]**.

## **9. Limpieza y mantenimiento**

- Limpie la cámara con un paño antiestático. Evite el uso de alcohol y de disolventes.
- Limpie el cuello de cisne con agua después de cada uso y deje que se seque antes de almacenarlo.

#### **Formatear la tarjeta SD**

**Advertencia:** Se borran todos los datos al formatear la tarjeta. Si fuera necesario, conecte la cámara al PC para hacer una copia de seguridad de los ficheros antes de borrarlos.

- **1.** Pulse MENU para abrir el menú.
- **2.** Seleccione « Format » (formatear) y pulse SET.
- **3.** Seleccione « YES » (sí) y pulse SET para formatear la tarjeta SD. Para salir sin formatear la tarjeta SD, seleccione « NO » y pulse SET.

La cámara formatea la tarjeta SD. La pantalla visualiza el icono de un reloj de arena durante el formateo. Se ha terminado el formateo en cuanto desaparezca el icono. Ahora, la tarjeta está vacía y lista para utilizar.

#### **Reiniciar la cámara**

- **1.** Pulse MENU para abrir el menú.
- **2.** Seleccione « Default » (estándar) y pulse SET.
- **3.** Seleccione « YES » (sí) y pulse SET para reinicializar la cámara.
- **4.** Para salir sin reiniciar la cámara, seleccione « NO » y pulse SET.
- **5.** Pulse MENU para salir.

## **10. Especificaciones**

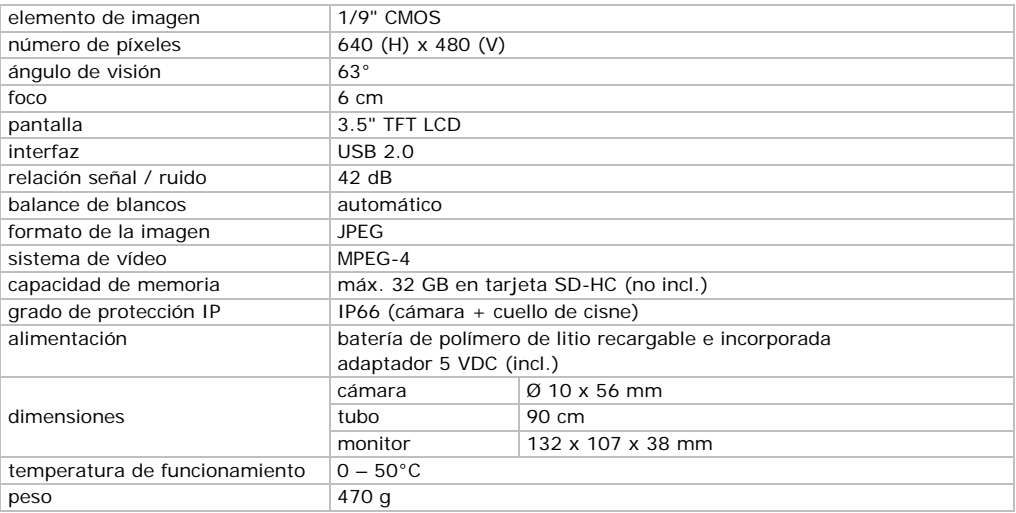

**Utilice este aparato sólo con los accesorios originales. Velleman NV no será responsable de daños ni lesiones causados por un uso (indebido) de este aparato.** 

#### **Para más información sobre este producto y la versión más reciente de este manual del usuario, visite nuestra página www.velleman.eu.**

**Se pueden modificar las especificaciones y el contenido de este manual sin previo aviso.** 

#### © DERECHOS DE AUTOR Velleman NV dispone de los derechos de autor para este manual del usuario. Todos los derechos mundiales reservados.

Está estrictamente prohibido reproducir, traducir, copiar, editar y quardar este manual del usuario o partes de ello sin previo permiso escrito del derecho habiente.

## **REDIENUNGSANI ETTUNG**

#### $\mathbf 1$ Einführung

### An alle Einwohner der Europäischen Union

#### Wichtige Umweltinformationen über dieses Produkt

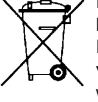

Dieses Symbol auf dem Produkt oder der Verpackung zeigt an, dass die Entsorgung dieses Produktes nach seinem Lebenszyklus der Umwelt Schaden zufügen kann. Entsorgen Sie die Einheit (oder verwendeten Batterien) nicht als unsortiertes Hausmüll; die Einheit oder verwendeten Batterien müssen von einer spezialisierten Firma zwecks Recycling entsorgt werden. Diese Einheit muss an den Händler oder ein örtliches Recycling-Unternehmen

retourniert werden. Respektieren Sie die örtlichen Umweltvorschriften. Falls Zweifel bestehen, wenden Sie sich für Entsorgungsrichtlinien an Ihre örtliche Behörde.

Wir bedanken uns für den Kauf der CAMCOLI5! Lesen Sie diese Bedienungsanleitung vor Inbetriebnahme sorgfältig durch. Überprüfen Sie, ob Transportschäden vorliegen. Sollte dies der Fall sein, verwenden Sie das Gerät nicht und wenden Sie sich an Ihren Händler.

#### $\overline{2}$ Sicherheitshinweise

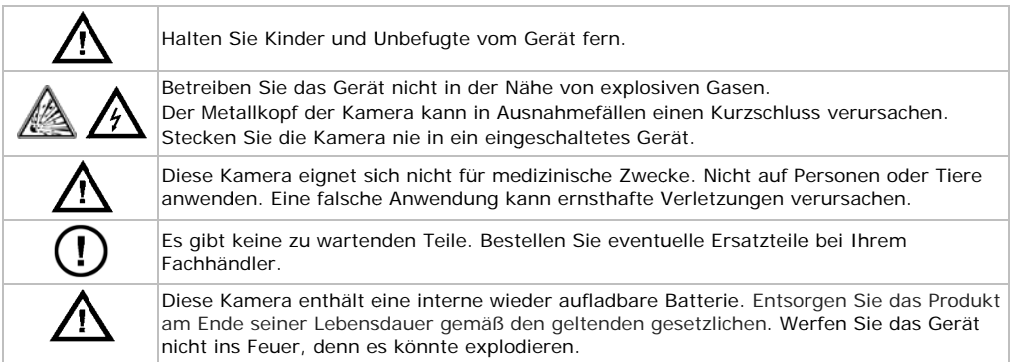

#### $\overline{\mathbf{3}}$ . **Allgemeine Richtlinien**

Siehe Velleman® Service- und Qualitätsgarantie am Ende dieser Bedienungsanleitung.

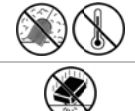

Schützen Sie das Gerät vor Staub. Schützen Sie das Gerät vor extremen Temperaturen.

Vermeiden Sie Erschütterungen. Vermeiden Sie rohe Gewalt während der Installation und Bedienung des Gerätes.

- Nehmen Sie das Gerät erst in Betrieb, nachdem Sie sich mit seinen Funktionen vertraut gemacht haben
- Eigenmächtige Veränderungen sind aus Sicherheitsgründen verboten. Bei Schäden verursacht durch eigenmächtige Änderungen erlischt der Garantieanspruch.
- Verwenden Sie das Gerät nur für Anwendungen beschrieben in dieser Bedienungsanleitung sonst kann dies zu Schäden am Produkt führen und erlischt der Garantieanspruch

- Bei Schäden, die durch Nichtbeachtung der Bedienungsanleitung verursacht werden, erlischt der Garantieanspruch. Für daraus resultierende Folgeschäden übernimmt der Hersteller keine Haftung.
- Der Garantieanspruch gilt nur für das Gerät und nicht für die mitgelieferte Software.
- Nehmen Sie das Gerät nicht sofort in Betrieb, nachdem es von einem kalten in einen warmen Raum gebracht wurde. Lassen Sie das Gerät solange ausgeschaltet, bis es die Zimmertemperatur erreicht hat.
- Verwenden Sie das Gerät nicht, wenn sich Kondenswasser innerhalb des Objektivs gebildet hat. Warten Sie bis das Wasser verdunstet ist.
- Die Kamera und den Schwanenhals sind wasserdicht und können in eine pH-neutrale Flüssigkeit (keine Säure oder basisch) getaucht werden. Das Eintauchen des Displays oder des Griffes kann zu unwiderruflichen Schäden führen. Schützen Sie das Display und der Griff vor Regen und Feuchte.
- Verwenden Sie nur das mitgelieferte Netzteil.
- Biegen Sie den Schwanenhals nicht übermäßig; Beachten Sie einen Biegeradios von mindestens 6 cm.
- Reinigen Sie das Gerät nach jedem Gebrauch.
- Verwenden Sie keine sichtbar beschädigte Kamera.

## **4. Eigenschaften**

- ideal zum Kontrollieren von schwer zugänglichen Stellen (z.B. innerhalb einer abgehängten Decke)
- 4 weiße LEDs
- einstellbare Lichtstärke der LEDs
- Video- und Bildaufnahme
- Aufnahme auf SD-Karte (nicht mitgeliefert)
- Lieferung mit: 3 austauschbaren Zubehörteilen
	- o magnetische Spitze: um kleine Metallgegenstände aufzuheben
	- o Haken: um Fäden oder andere kleinen Gegenstände zurückzuziehen
	- o Spiegel: um in Ecken oder in Plätzen mit geringer Tiefe zu gucken

## **5. Umschreibung**

Siehe Abbildungen, Seite **2** dieser Bedienungsanleitung.

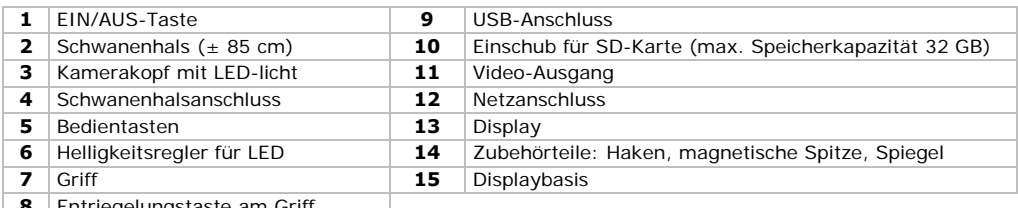

**8** Entriegelungstaste am Griff

## **6. Vorbereitung**

#### **Schwanenhals befestigen**

- **1.** Befestigen Sie den Schwanenhals **[2]** am Anschluss **[4]**. Beachten Sie, dass die Pins korrekt ausgerichtet sind.
- **2.** Schieben Sie den Schwanenhals und den Anschluss vorsichtig aneinander und drehen Sie die Mutter ganz im Uhrzeigersinn, um den Schwanenhals zu befestigen **[2]**.

#### **Den Griff befestigen oder entfernen**

- Um den Griff **[7]** von der Display-Einheit zu trennen, drücken Sie die Entriegelungstaste **[8]** und schieben Sie den Griff nach unten und nach rechts.
- Um den Griff wieder zu befestigen, drücken Sie die Entriegelungstaste und befestigen Sie den Griff wieder. Der Griff rastet mit einem Klick ein.

#### Das Display in vertikale Position installieren

- 1. Entfernen Sie die Displaybasis [15] von der Rückseite des Displays.
- 2. Schieben Sie eine Seite der Basis in eine der Rillen auf der Rückseite des Displays.

Sie können das Display nun in vertikale Position stellen.

#### **Eine SD-Karte einlegen**

- 1. Entfernen Sie die Abdeckung vom SD-Karteneinschub [10].
- 2. Legen Sie eine SD-Karte (nicht mitgeliefert) in den Karteneinschub ein. Drücken Sie vorsichtig bis sich die Karte einrastet. Die SD-Ikone erscheint im Display.
- 3. Setzen Sie die Abdeckung zurück, um den Karteneinschub zu schützen.
- 4. Um die SD-Karte wieder zu entfernen, entfernen Sie die Abdeckung und drücken Sie vorsichtig. sodass sie herausspringt. Setzen Sie die Abdeckung zurück, um den Karteneinschub zu schützen.

#### Die interne Batterie aufladen

Leuchtet die Batterie-Ikone  $\Box$  im Display rot, dann muss die Batterie aufgeladen werden. Ist die Batterie leer, so erscheint "BATTERY LOW" im Display und wird die Kamera automatisch ausgeschaltet.

- 1. Entfernen Sie die Abdeckung vom Netzeingang [12].
- 2. Stecken Sie den einen Teil des Netzteils in den Netzeingang und stecken Sie den anderen Teil in eine Steckdose.

Die Batterie-Ikone (oben rechts im Display) ändert sich in C<sup>+</sup>um anzuzeigen, dass die Batterie aufgeladen wird.

Hinweis: Sie können die Kamera verwenden wenn diese mit dem Netzteil verbunden ist.

#### **Entsorgung**

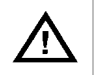

Diese Kamera enthält eine interne wieder aufladbare Batterie. Entsorgen Sie das Produkt am Ende seiner Lebensdauer gemäß den geltenden gesetzlichen. Werfen Sie das Gerät nicht ins Feuer, denn es könnte explodieren.

#### Konfigurationsmenü

Im Menü können Sie die Sprache wählen, das Datum und die Uhrzeit einstellen, usw.

- 1. Drücken Sie die EIN/AUS-Taste [1] um die Kamera und das Display einzuschalten.
- 2. Drücken Sie auf MENU [5] um das Menü zu öffnen.

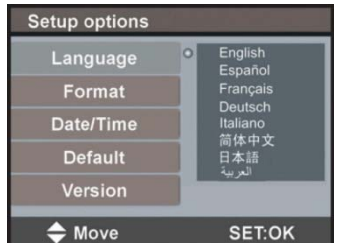

- 3. Verwenden Sie ▲ und ▼ um eine Option im Menü zu wählen.
- 4. Drücken Sie auf SET um zu bestätigen.
- 5. Drücken Sie auf MENU, um das Menü zu verlassen.

#### Die Sprache einstellen

- 1. Im Menü, wählen Sie « Language » (Sprache) und drücken Sie auf SET.
- 2. Verwenden Sie ▲ und ▼ um die gewünschte Sprache auszuwählen und drücken Sie auf SET.
- 3. Drücken Sie auf MENU, um das Menü zu verlassen.

#### Das Datum und die Uhrzeit einstellen

- 1. Im Menü, wählen Sie Datum/Uhrzeit und drücken Sie auf SET.
- 2. Verwenden Sie A und V um den Monat einzustellen. Drücken Sie auf MENÜ um zu bestätigen und gehen Sie zur folgenden Option.
- 3. Wiederholen Sie, um den Tag, das Jahr, die Uhr und die Minuten einzustellen.
- 4. Drücken Sie auf SET um zum Menü zurückzukehren
- 5. Drücken Sie auf MENU, um das Menü zu verlassen.

#### **Information zur Version**

- Im Menü, wählen Sie Version und drücken Sie auf SET.  $\blacksquare$ Das Display zeigt die Information zur Version vom Gerät an.
- 2. Drücken Sie auf SET um zum Menü zurückzukehren.
- 3. Drücken Sie auf MENÜ um das Menü zu verlassen

#### 7. Anwendung

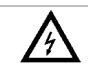

Stecken Sie die Kamera nie in ein eingeschaltetes Gerät.

#### **Basishetrieh**  $7.1$

1. Drücken Sie die EIN/AUS-Taste [1] um die Kamera und das Display einzuschalten.

Bemerkung: Leuchtet die Batterie-Ikone **Durch im Display rot, dann muss die Batterie aufgeladen** werden.

- 2. Leiten Sie den Kamerakopf [3] zur Stelle, die Sie untersuchen möchten.
	- Der Schwanenhals ist normalerweise einfach zu positionieren. Wenden Sie keine Kraft an.
		- Für die besten Bilder, halten Sie die Linse etwa 2 ~ 5cm vom Gegenstand, den Sie untersuchen  $\Omega$ möchten, entfernt.
- 3. Stellen die Lichtstärke der LEDs über den Helligkeitsregler [6] ein.
- 4. Drücken Sie die EIN/AUS-Taste [1] und halten Sie diese etwa 3 Sekunden gedrückt, um die Kamera auszuschalten

#### $7.2$ Zubehörteile

Schieben Sie den Plastikhaken [14] über den schmalen Teil des Kamerakopfes [3] bis dieser einrastet.

- Verbinden Sie den Magnetaufsatz mit der Kamera, um kleine Metallgegenstände an schwer zugänglichen Stellen aufzunehmen.
- Befestigen Sie den Haken, um Kabel oder andere kleinen Gegenstände zurückzuziehen.
- Mit dem kleinen Spiegel können Sie um die Ecke gucken.

#### $7<sup>3</sup>$ **Video und Photos**

#### Ein Video aufnehmen

- 1. Beachten Sie, dass Sie eine SD-Karte in die Kamera eingelegt haben.
- 2. Schalten Sie die Kamera ein. Das Display zeigt die Restzeit in Minuten und Sekunden (MM: SS) links oben an.
- 3. Leiten Sie den Kamerakopf [3] zur Stelle, die Sie untersuchen möchten.
- 4. Drücken Sie auf REC [5] und halten Sie etwa 3 Sekunden gedrückt, um die Aufnahme zu starten.
	- "Rec." Erscheint im Display.

Das Display zeigt die Aufnahmezeit in Minuten und Sekunden (MM: SS) rechts unten an. Sie können die Restzeit links oben sehen.

Bemerkung: Die Restzeit ist eine geschätzte Zeit. Diese hängt nicht nur von der schon aufgenommenen Zeit ab, sondern auch von den Lichtverhältnissen während der Aufnahmen.

5. Drücken Sie auf REC und halten Sie etwa 3 Sekunden gedrückt, um die Aufnahme zu stoppen, "Rec." verschwindet vom Display.

Bemerkung: Ist die SD-Karte voll, dann erscheint "MEMORY FULL" im Display und die Kamera stoppt die Aufnahme. Löschen Sie einige Dateien, um Speicherplatz freizugeben. Wenn nötig, verbinden Sie die Kamera mit einem PC, um zuerst eine Sicherungskopie zu machen, ehe Sie die Dateien löschen.

#### Ein Video wiedergeben

- 1. Beachten Sie, dass die Aufnahme gestoppt ist.
- 2. Drücken Sie auf ESC.
- 3. Verwenden Sie ▲ und ▼ um die Video-Ikone zu wählen und drücken Sie auf SET. Die Videoliste erscheint

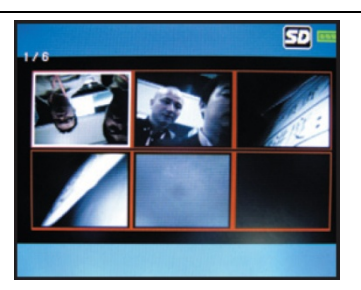

- **4.** Verwenden Sie ▲ und ▼ um das gewünschte Video zu wählen und drücken Sie auf SET.
- **5.** Drücken Sie auf SET um das Video abzuspielen. Das Display zeigt die Abspielzeit und die gesamte Aufnahmedauer an.
	- o Drücken Sie auf SET, um zu pausieren, drücken Sie wieder, um die Wiedergabe fortzusetzen.
	- o Die Wiedergabe stoppt automatisch am Ende der Datei. Sie können ▼ zu jedem Zeitpunkt drücken, um die Wiedergabe zu stoppen und zum Anfang des Videos zurückzukehren.
- **6.** Drücken Sie auf ESC um zur Liste mit Videos zurückzukehren.
- **7.** Drücken Sie auf ESC um das Menü zu verlassen.

#### **Photos machen**

- **1.** Beachten Sie, dass Sie eine SD-Karte in die Kamera eingelegt haben.
- **2.** Schalten Sie die Kamera ein und leiten Sie den Kamerakopf zur Stelle, die Sie untersuchen möchten.
- **3.** Drücken Sie auf REC **[5]** um ein Photo zu machen.

**Bemerkung:** Ist die SD-Karte voll, dann erscheint "MEMORY FULL" im Display und die Kamera stoppt die Aufnahme. Löschen Sie einige Dateien, um Speicherplatz freizugeben. Wenn nötig, verbinden Sie die Kamera mit einem PC, um zuerst eine Sicherungskopie zu machen, ehe Sie die Dateien löschen.

#### **Photos betrachten**

- **1.** Drücken Sie auf ESC.
- **2.** Verwenden Sie ▲ und ▼ um die Photo-Ikone zu wählen und drücken Sie auf SET. Die Photoliste erscheint.

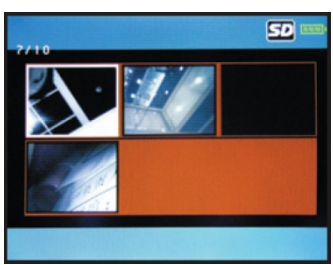

- **3.** Verwenden Sie ▲ und ▼ um das gewünschte Photo zu wählen und drücken Sie auf SET wenn Sie ein größeres Bild sehen möchten.
- **4.** Drücken Sie auf ▲ oder ▼ um heran- und herauszuzoomen.
- **5.** Drücken Sie auf ESC um zur Liste mit Photos zurückzukehren.
- **6.** Drücken Sie auf ESC um das Menü zu verlassen.

#### **Ein Video oder Photo löschen**

Sie können einzelne Video- oder Photodateien löschen.

**Hinweis:** Um alle Dateien gleichzeitig zu löschen, können Sie die SD-Karte formatieren.

Um eine einzelne Video- oder Photodatei zu löschen:

- **1.** Beachten Sie, dass die Aufnahme gestoppt ist.
- **2.** Drücken Sie auf ESC.
- **3.** Verwenden Sie ▲ und ▼ um die Video- oder die Photo-Ikone zu wählen und drücken Sie auf SET.
- **4.** Verwenden Sie ▲ und ▼ um das gewünschte Video oder Photo zu wählen und drücken Sie auf SET.
- **5.** Drücken Sie auf MENU.

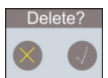

- **6.** Verwenden Sie ▲ und ▼ um **√** zu wählen und drücken Sie auf SET um die Datei zu löschen. Um das Menü zu verlassen ohne eine Datei zu löschen, wählen Sie X und drücken Sie auf SET. Die Kamera löscht die Datei und zeigt das nächste Photo/Video in der Liste an.
- **7.** Drücken Sie auf ESC um das Menü zu verlassen.

#### **7.4 Das Gerät mit einem PC verbinden**

- **1.** Schalten Sie die Kamera ein.
- **2.** Trennen Sie den Griff vom Display und entfernen Sie die Abdeckung vom USB-Anschluss **[9]**.
- **3.** Stecken Sie einen Teil des mitgelieferten USB-Kabels in den Anschluss.
- **4.** Verbinden Sie den anderen Teil mit einem freien USB-Port des Computers. Das Display zeigt "USB" an.
- **5.** Auf dem PC, öffnen Sie **My Computer** und suchen Sie das Laufwerk der Kamera.

Die Dateien können hier kopiert, gelöscht oder betrachtet werden.

**Bemerkung:** Um die Kamera vom PC zu trennen und bevor Sie das USB-Kabel trennen, verwenden Sie die Windows-Funktion **Safely Remove Hardware**.

#### **7.5 Ausgang auf Monitor oder TV**

Möchten Sie ein größeres Bild, dann können Sie die Live-Bilder oder die aufgenommenen Videodateien auf einem externen Monitor oder TV-Bildschirm anzeigen.

**Bemerkung:** Um sicherzustellen, dass der Video-Anschluss korrekt funktioniert, verbinden Sie die Video-Kabel in der korrekten Reihenfolge (siehe unten).

- **1.** Entfernen Sie die Abdeckung vom Video-Anschluss **[11]**.
- **2.** Stecken Sie den schwarzen Stecker vom mitgelieferten Video-Kabel in den Video-Anschluss **[11]**.
- **3.** Stecken Sie den gelben Stecker vom mitgelieferten Video-Kabel in Video-Anschluss vom Monitor.
- **4.** Wenn nötig, wählen Sie den korrekten TV-Kanal, um die Bilder zu sehen.

#### **8. Problemlösung**

- Das Gerät startet nicht.
- Die interne Batterie muss aufgeladen werden.
- Das Display funktioniert, aber es gibt kein Bild. Die LEDs der Kamera sind ausgeschaltet. Schalten Sie die LEDs mit dem Helligkeitsregler **[6]** ein.
- Das Bild ist über- oder unterbelichtet. Regeln Sie die Helligkeit der LEDs mit dem Helligkeitsregler **[6]**.

## **9. Reinigung und Wartung**

- Reinigen Sie die Kamera mit einem antistatischen Tuch. Verwenden Sie auf keinen Fall Alkohol oder irgendwelche Lösungsmittel.
- Spülen Sie den Schwanenhals nach jedem Gebrauch mit sauberem Wasser und lassen Sie ihn trocknen, bevor Sie ihn im Koffer lagern.

#### **Die SD-Karte formatieren**

**Achtung:** Beim Formatieren werden alle Daten gelöscht. Wenn nötig, verbinden Sie die Kamera mit einem PC, um zuerst eine Sicherungskopie zu machen, ehe Sie formatieren.

- **1.** Drücken Sie auf MENU um das Menü zu öffnen.
- **2.** Wählen Sie « Format » (formatieren) und drücken Sie auf SET.
- **3.** Wählen Sie « YES » (ja) und drücken Sie auf SET um die SD-Karte zu formatieren. Um das Menü zu verlassen ohne die SD-Karte zu formatieren, wählen Sie « NO » und drücken Sie auf SET.

Die Kamera formatiert die SD-Karte. Das Display zeigt ein Sanduhrsymbol während dem Formatieren. Verschwindet das Symbol, dann ist das Formatieren beendet. Die Karte ist nun leer und gebrauchsfertig.

#### **Die Kamera zurücksetzen**

- **1.** Drücken Sie auf MENU um das Menü zu öffnen.
- **2.** Wählen Sie « Default » (Standard) und drücken Sie auf SET.
- **3.** Wählen Sie « YES » (ja) und drücken Sie auf SET um die Kamera zurückzusetzen.
- **4.** Um das Menü ohne Rücksetzung zu verlassen, wählen Sie « NO » und drücken Sie auf SET.
- **5.** Drücken Sie auf MENÜ um das Menü zu verlassen.

#### **10. Technische Daten**

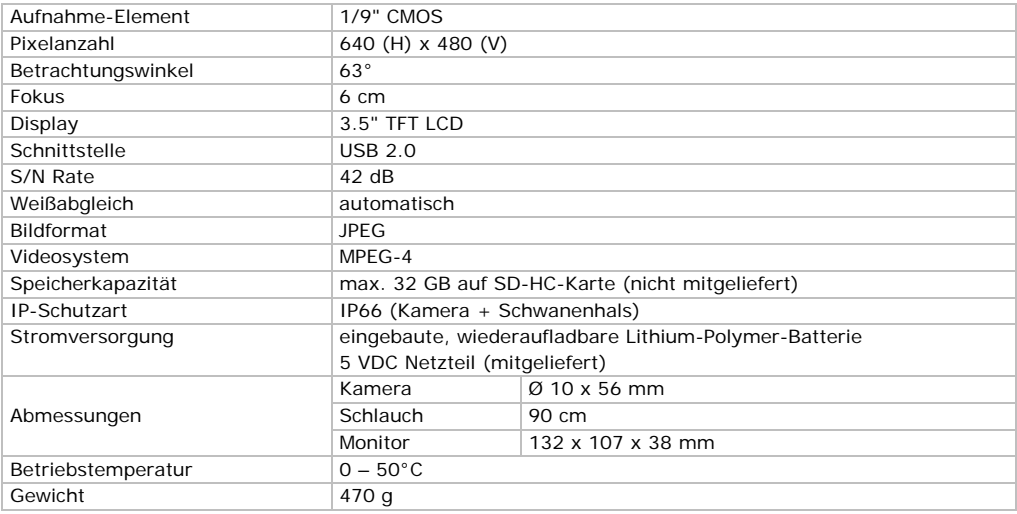

**Verwenden Sie dieses Gerät nur mit originellen Zubehörteilen. Velleman NV übernimmt keine Haftung für Schaden oder Verletzungen bei (falscher) Anwendung dieses Gerätes. Für mehr Informationen zu diesem Produkt und die neueste Version dieser Bedienungsanleitung, siehe www.velleman.eu.** 

**Alle Änderungen ohne vorherige Ankündigung vorbehalten.** 

#### **© URHEBERRECHT**

**Velleman NV besitzt das Urheberrecht für diese Bedienungsanleitung. Alle weltweiten Rechte vorbehalten.** Ohne vorherige schriftliche Genehmigung des Urhebers ist es nicht gestattet, diese Bedienungsanleitung ganz oder in Teilen zu reproduzieren, zu kopieren, zu übersetzen, zu bearbeiten oder zu speichern.

#### **Velleman® Service and Quality Warranty**  Since its foundation in 1972. Velleman<sup>®</sup> acquired extensive experience in the electronics world and currently distributes its products in over 85 countries.

All our products fulfil strict quality requirements and legal stipulations in the EU. In order to ensure the quality, our products regularly go through an extra quality check, both by an internal quality department and by specialized external organisations. If, all precautionary measures notwithstanding, problems should occur, please make appeal to our warranty (see guarantee conditions).

#### **General Warranty Conditions Concerning Consumer Products (for EU):**

• All consumer products are subject to a 24-month warranty on production flaws and defective material as from the original date of purchase.

• Velleman<sup>®</sup> can decide to replace an article with an equivalent article, or to refund the retail value totally or partially when the complaint is valid and a free repair or replacement of the article is impossible, or if the expenses are out of proportion.

You will be delivered a replacing article or a refund at the value of 100% of the purchase price in case of a flaw occurred in the first year after the date of purchase and delivery, or a replacing article at 50% of the purchase price or a refund at the value of 50% of the retail value in case of a flaw occurred in the second year after the date of purchase and delivery.

#### **• Not covered by warranty:**

- all direct or indirect damage caused after delivery to the article (e.g. by as its contents (e.g. data loss), compensation for loss of profits;

- consumable goods, parts or accessories that are subject to an aging rechargeable, built-in or replaceable), lamps, rubber parts, drive belts...<br>(unlimited list);

- flaws resulting from fire, water damage, lightning, accident, natural disaster, etc.

- flaws caused deliberately, negligently or resulting from improper handling, negligent maintenance, abusive use or use contrary to the manufacturer's instructions;

- damage caused by a commercial, professional or collective use of the article (the warranty validity will be reduced to six (6) months when the article is used professionally);

- damage resulting from an inappropriate packing and shipping of the article;

- all damage caused by modification, repair or alteration performed by a third party without written permission by Velleman<sup>®</sup>.<br>• Articles to be repaired must be delivered to your Velleman<sup>®</sup> dealer

solidly packed (preferably in the original packaging), and be completed with the original receipt of purchase and a clear flaw description.

• Hint: In order to save on cost and time, please reread the manual and check if the flaw is caused by obvious causes prior to presenting the article for repair. Note that returning a non-defective article can also involve handling costs.

• Repairs occurring after warranty expiration are subject to shipping costs.

• The above conditions are without prejudice to all commercial warranties. **The above enumeration is subject to modification according to the article (see article's manual).** 

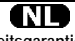

#### **Velleman® service- en kwaliteitsgarantie**

Velleman® heeft sinds zijn oprichting in 1972 een ruime ervaring opgebouwd in de elektronicawereld en verdeelt op dit moment producten in meer dan 85 landen. Al onze producten beantwoorden aan strikte kwaliteitseisen en aan de wettelijke bepalingen geldig in de EU. Om de kwaliteit te waarborgen, ondergaan onze producten op regelmatige tijdstippen een extra kwaliteitscontrole, zowel door onze eigen kwaliteitsafdeling als door externe gespecialiseerde organisaties. Mocht er ondanks deze voorzorgen toch een probleem optreden, dan kunt u steeds een beroep doen op onze waarborg (zie waarborgvoorwaarden).

#### **Algemene waarborgvoorwaarden consumentengoederen (voor Europese Unie):**

• Op alle consumentengoederen geldt een garantieperiode van 24 maanden op productie- en materiaalfouten en dit vanaf de oorspronkelijke aankoopdatum.

• Indien de klacht gegrond is en een gratis reparatie of vervanging van een artikel onmogĕlijǩ is of indien de kosten hiervoor buiten ver̃houding<br>zijn, kan Velleman® beslissen het desbetreffende artikel te vervangen door een gelijkwaardig artikel of de aankoopsom van het artikel gedeeltelijk of volledig terug te betalen. In dat geval krijgt u een

vervangend product of terugbetaling ter waarde van 100% van de aankoopsom bij ontdekking van een gebrek tot één jaar na aankoop en levering, of een vervangend product tegen 50% van de kostprijs of terugbetaling van 50 % bij ontdekking na één jaar tot 2 jaar.

**• Valt niet onder waarborg:**  aan het toestel (bv. door oxidatie, schokken, val, stof, vuil, vocht...), en door het toestel, alsook zijn inhoud (bv. verlies van data), vergoeding voor eventuele winstderving.

- verbruiksgoederen, onderdelen of hulpstukken die onderhevig zijn aan<br>veroudering door normaal gebruik zoals bv. batterijen (zowel oplaadbare als niet-oplaadbare, ingebouwd of vervangbaar), lampen, rubberen onderdelen, aandrijfriemen... (onbeperkte lijst).

- defecten ten gevolge van brand, waterschade, bliksem, ongevallen, natuurrampen, enz.

- defecten veroorzaakt door opzet, nalatigheid of door een onoordeelkundige behandeling, slecht onderhoud of abnormaal gebruik of gebruik van het toestel strijdig met de voorschriften van de fabrikant. - schade ten gevolge van een commercieel, professioneel of collectief

gebruik van het apparaat (bij professioneel gebruik wordt de garantieperiode herleid tot 6 maand).

- schade veroorzaakt door onvoldoende bescherming bij transport van het apparaat.

- alle schade door wijzigingen, reparaties of modificaties uitgevoerd door derden zonder toestemming van Velleman®.

• Toestellen dienen ter reparatie aangeboden te worden bij uw Velleman®-verdeler. Het toestel dient vergezeld te zijn van het voorkeur de originele verpakking) en voeg een duidelijke foutomschrijving bij.

• Tip: alvorens het toestel voor reparatie aan te bieden, kijk nog eens na of er geen voor de hand liggende reden is waarom het toestel niet naar behoren werkt (zie handleiding). Op deze wijze kunt u kosten en tijd besparen. Denk eraan dat er ook voor niet-defecte toestellen een kost voor controle aangerekend kan worden.

• Bij reparaties buiten de waarborgperiode zullen transportkosten aangerekend worden.

• Elke commerciële garantie laat deze rechten onverminderd.

**Bovenstaande opsomming kan eventueel aangepast worden naargelang de aard van het product (zie handleiding van het betreffende product).** 

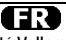

#### **Garantie de service et de qualité Velleman®**

Depuis 1972, Velleman® a gagné une vaste expérience dans le secteur de l'électronique et est actuellement distributeur dans plus de 85 pays. Tous nos produits répondent à des exigences de qualité rigoureuses et à des dispositions légales en vigueur dans l'UE. Afin de garantir la qualité, nous soumettons régulièrement nos produits à des contrôles de qualité supplémentaires, tant par notre propre service qualité que par un service qualité externe. Dans le cas improbable d'un défaut malgré toutes les précautions, il est possible d'invoquer notre garantie (voir les conditions de garantie).

#### **Conditions générales concernant la garantie sur les produits grand public (pour l'UE) :**

• tout produit grand public est garanti 24 mois contre tout vice de production ou de matériaux à dater du jour d'acquisition effective ; • si la plainte est justifiée et que la réparation ou le remplacement d'un article est jugé impossible, ou lorsque les coûts s'avèrent disproportionnés, Velleman® s'autorise à remplacer ledit article par un article équivalent ou à rembourser la totalité ou une partie du prix d'achat. Le cas échéant, il vous sera consenti un article de remplacement ou le remboursement complet du prix d'achat lors d'un défaut dans un délai de 1 an après l'achat et la livraison, ou un article de remplacement moyennant 50% du prix d'achat ou le remboursement de 50% du prix d'achat lors d'un défaut après 1 à 2 ans.

#### **• sont par conséquent exclus :**

- tout dommage direct ou indirect survenu à l'article après livraison (p.ex. dommage lié à l'oxydation, choc, chute, poussière, sable, impureté…) et provoqué par l'appareil, ainsi que son contenu (p.ex. perte de données) et une indemnisation éventuelle pour perte de revenus ;

- toute pièce ou accessoire nécessitant un remplacement causé par un usage normal comme p.ex. piles (rechargeables comme non rechargeables, intégrées ou remplaçables), ampoules, pièces en caoutchouc, courroies… (liste illimitée) ;

tout dommage qui résulte d'un incendie, de la foudre, d'un accident, d'une catastrophe naturelle, etc. ;

- out dommage provoqué par une négligence, volontaire ou non, une utilisation ou un entretien incorrect, ou une utilisation de l'appareil contraire aux prescriptions du fabricant ;

- tout dommage à cause d'une utilisation commerciale, professionnelle ou collective de l'appareil (la période de garantie sera réduite à 6 mois lors d'une utilisation professionnelle) ;

- tout dommage à l'appareil qui résulte d'une utilisation incorrecte ou différente que celle pour laquelle il a été initialement prévu comme décrit dans la notice ;

- tout dommage engendré par un retour de l'appareil emballé dans un conditionnement non ou insuffisamment protégé.

- toute réparation ou modification effectuée par une tierce personne sans l'autorisation explicite de SA Velleman® ; - frais de transport de et vers Velleman® si l'appareil n'est plus couvert sous la garantie.

• toute réparation sera fournie par l'endroit de l'achat. L'appareil doit conditionné (de préférence dans l'emballage d'origine avec mention du défaut) ;

• tuyau : il est conseillé de consulter la notice et de contrôler câbles, piles, etc. avant de retourner l'appareil. Un appareil retourné jugé défectueux qui s'avère en bon état de marche pourra faire l'objet d'une note de frais à charge du consommateur ;

• une réparation effectuée en-dehors de la période de garantie fera l'objet de frais de transport ;

• toute garantie commerciale ne porte pas atteinte aux conditions susmentionnées.

**La liste susmentionnée peut être sujette à une complémentation selon le type de l'article et être mentionnée dans la notice d'emploi.** 

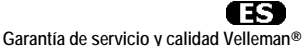

Desde su fundación en 1972 Velleman® ha adquirido una amplia experiencia como distribuidor en el sector de la electrónica en más de 85 países. Todos nuestros productos responden a normas de calidad rigurosas y disposiciones legales vigentes en la UE. Para garantizar la calidad, sometemos nuestros productos regularmente a controles de calidad adicionales, tanto a través de nuestro propio servicio de calidad como de un servicio de calidad externo. En el caso improbable de que recurrir a nuestra garantía (véase las condiciones de garantía).

**Condiciones generales referentes a la garantía sobre productos de venta al público (para la Unión Europea):** 

• Todos los productos de venta al público tienen un período de garantía de 24 meses contra errores de producción o errores en materiales desde la adquisición original;

• Si la queja está fundada y si la reparación o sustitución de un artículo no es posible, o si los gastos son desproporcionados, Velleman® autoriza reemplazar el artículo por un artículo equivalente o reembolsar la totalidad o una parte del precio de compra. En este caso, usted recibirá un artículo de recambio o el reembolso completo del precio de compra si encuentra algún fallo hasta un año después de la compra y entrega, o un artículo de recambio al 50% del precio de compra o el reembolso del 50% del precio de compra si encuentra un fallo después de 1 año y hasta los 2 años después de la compra y entrega.

#### **Por consiguiente, están excluidos entre otras cosas:**

- todos los daños causados directa o indirectamente al aparato (p.ej. por oxidación, choques, caída,...) y a su contenido (p.ej. pérdida de datos) después de la entrega y causados por el aparato, y cualquier

indemnización por posible pérdida de ganancias; uso normal, como por ejemplo baterías (tanto recargables como no recargables, incorporadas o reemplazables), bombillas, partes de goma, etc. (lista ilimitada);

- defectos causados por un incendio, daños causados por el agua, rayos, accidentes, catástrofes naturales, etc.

- defectos causados a conciencia, descuido o por malos tratos, un mantenimiento inapropiado o un uso anormal del aparato contrario a las instrucciones del fabricante;<br>- daños causados por un uso comercial, profesional o colectivo del

- daños causados por un uso comercial, profesional o colectivo del aparato (el período de garantía se reducirá a 6 meses con uso profesional)

- daños causados por un uso incorrecto o un uso ajeno al que está previsto el producto inicialmente como está descrito en el manual del usuario;

- daños causados por una protección insuficiente al transportar el aparato.

- daños causados por reparaciones o modificaciones efectuadas por una tercera persona sin la autorización explícita de Velleman®;

- se calcula gastos de transporte de y a Velleman® si el aparato ya no está cubierto por la garantía.

• Cualquier artículo que tenga que ser reparado tendrá que ser devuelto a su distribuidor Velleman®. Devuelva el aparato con la factura de compra original y transpórtelo en un embalaje sólido (preferentemente el embalaje original). Incluya también una buena descripción del fallo;

• Consejo: Lea el manual del usuario y controle los cables, las pilas, etc. antes de devolver el aparato. Si no se encuentra un defecto en el artículo los gastos podrían correr a cargo del cliente;

• Los gastos de transporte correrán a carga del cliente para una reparación efectuada fuera del período de garantía.

• Cualquier gesto comercial no disminuye estos derechos.

**La lista previamente mencionada puede ser adaptada según el tipo de artículo (véase el manual del usuario del artículo en cuestión).** 

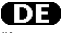

**Velleman® Service- und Qualitätsgarantie** 

Seit der Gründung in 1972 hat Velleman® sehr viel Erfahrung als Verteiler in der Elektronikwelt in über 85 Ländern aufgebaut.

Alle Produkte entsprechen den strengen Qualitätsforderungen und gesetzlichen Anforderungen in der EU. Um die Qualität zu gewährleisten werden unsere Produkte regelmäßig einer zusätzlichen Qualitätskontrolle unterworfen, sowohl von unserer eigenen Qualitätsabteilung als auch von externen spezialisierten Organisationen. Sollten, trotz aller

Vorsichtsmaßnahmen, Probleme auftreten, nehmen Sie bitte die Garantie in Anspruch (siehe Garantiebedingungen).

#### **Allgemeine Garantiebedingungen in Bezug auf Konsumgüter (für die Europäische Union):**

• Alle Produkte haben für Material- oder Herstellungsfehler eine Garantieperiode von 24 Monaten ab Verkaufsdatum.

• Wenn die Klage berechtigt ist und falls eine kostenlose Reparatur oder ein Austausch des Gerätes unmöglich ist, oder wenn die Kosten dafür unverhältnismäßig sind, kann Velleman® sich darüber entscheiden, dieses Produkt durch ein gleiches Produkt zu ersetzen oder die Kaufsumme ganz oder teilweise zurückzuzahlen. In diesem Fall erhalten Sie ein Ersatzprodukt oder eine Rückzahlung im Werte von 100% der Kaufsumme im Falle eines Defektes bis zu 1 Jahr nach Kauf oder Lieferung, oder Sie bekommen ein Ersatzprodukt im Werte von 50% der Kaufsumme oder eine Rückzahlung im Werte von 50 % im Falle eines Defektes im zweiten Jahr.

#### **• Von der Garantie ausgeschlossen sind:**

- alle direkten oder indirekten Schäden, die nach Lieferung am Gerät und durch das Gerät verursacht werden (z.B. Oxidation, Stöße, Fall, Staub, Schmutz, Feuchtigkeit, ...), sowie auch der Inhalt (z.B. Datenverlust), Entschädigung für eventuellen Gewinnausfall.

- Verbrauchsgüter, Teile oder Zubehörteile, die durch normalen Gebrauch dem Verschleiß ausgesetzt sind, wie z.B. Batterien (nicht nur aufladbare, sondern auch nicht aufladbare, eingebaute oder ersetzbare), Lampen,<br>Gummiteile, Treibriemen, usw. (unbeschränkte Liste).

- Schäden verursacht durch Brandschaden, Wasserschaden, Blitz, Unfälle, Naturkatastrophen, usw.

- Schäden verursacht durch absichtliche, nachlässige oder unsachgemäße Anwendung, schlechte Wartung, zweckentfremdete Anwendung oder Nichtbeachtung von Benutzerhinweisen in der Bedienungsanleitung.

Schäden infolge einer kommerziellen, professionellen oder kollektiven Anwendung des Gerätes (bei gewerblicher Anwendung wird die Garantieperiode auf 6 Monate zurückgeführt).

- Schäden verursacht durch eine unsachgemäße Verpackung und unsachgemäßen Transport des Gerätes.

- alle Schäden verursacht durch unautorisierte Änderungen, Reparaturen oder Modifikationen, die von einem Dritten ohne Erlaubnis von Velleman® vorgenommen werden.

• Im Fall einer Reparatur, wenden Sie sich an Ihren Velleman®-Verteiler.<br>Legen Sie das Produkt ordnungsgemäß verpackt (vorzugsweise die Originalverpackung) und mit dem Original-Kaufbeleg vor. Fügen Sie eine deutliche Fehlerbeschreibung hinzu.

• Hinweis: Um Kosten und Zeit zu sparen, lesen Sie die

Bedienungsanleitung nochmals und überprüfen Sie, ob es keinen auf de Hand liegenden Grund gibt, ehe Sie das Gerät zur Reparatur zurückschicken. Stellt sich bei der Überprüfung des Gerätes heraus, dass kein Geräteschaden vorliegt, könnte dem Kunden eine Untersuchungspauschale berechnet.

• Für Reparaturen nach Ablauf der Garantiefrist werden Transportkosten berechnet.

• Jede kommerzielle Garantie lässt diese Rechte unberührt.

**Die oben stehende Aufzählung kann eventuell angepasst werden gemäß der Art des Produktes (siehe Bedienungsanleitung des Gerätes).**